# HW4 ECE 719 Optimal systems

Spring 2016 ELECTRICAL ENGINEERING DEPARTMENT UNIVERSITY OF WISCONSIN, MADISON

Instructor: Professor B Ross Barmish

By

## Nasser M. Abbasi

December 30, 2019

## **Contents**

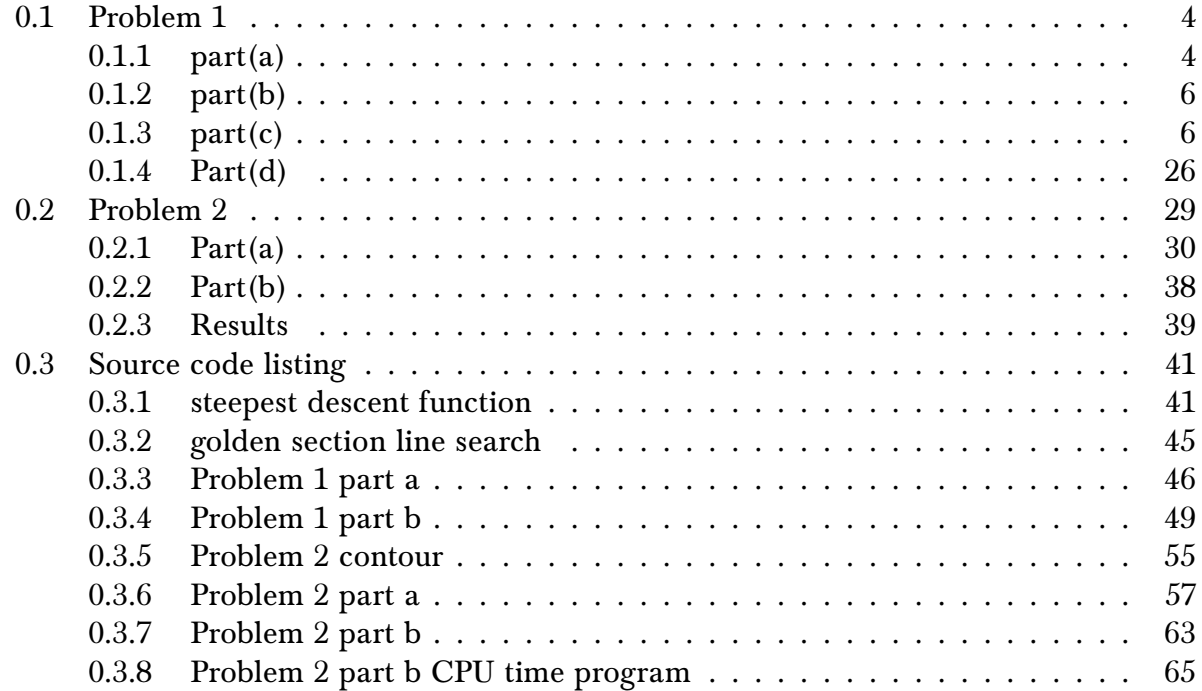

# List of Figures

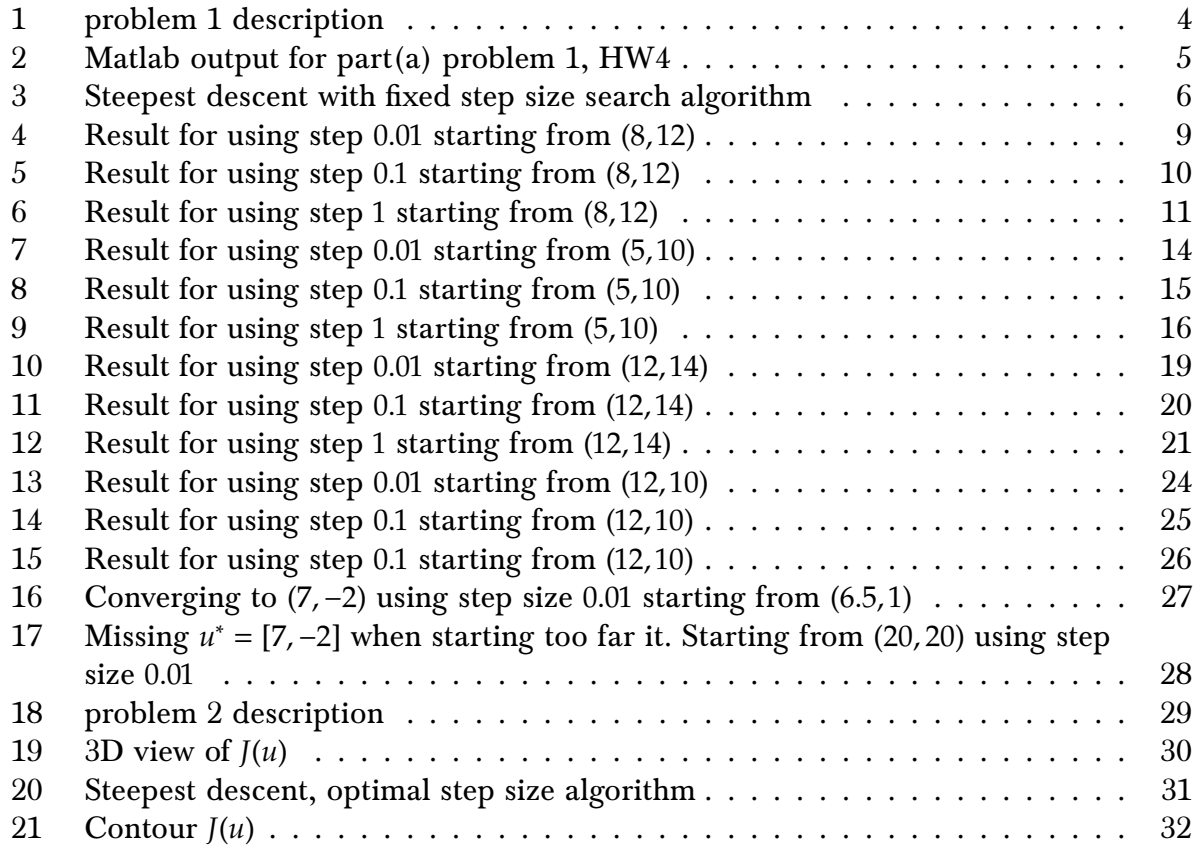

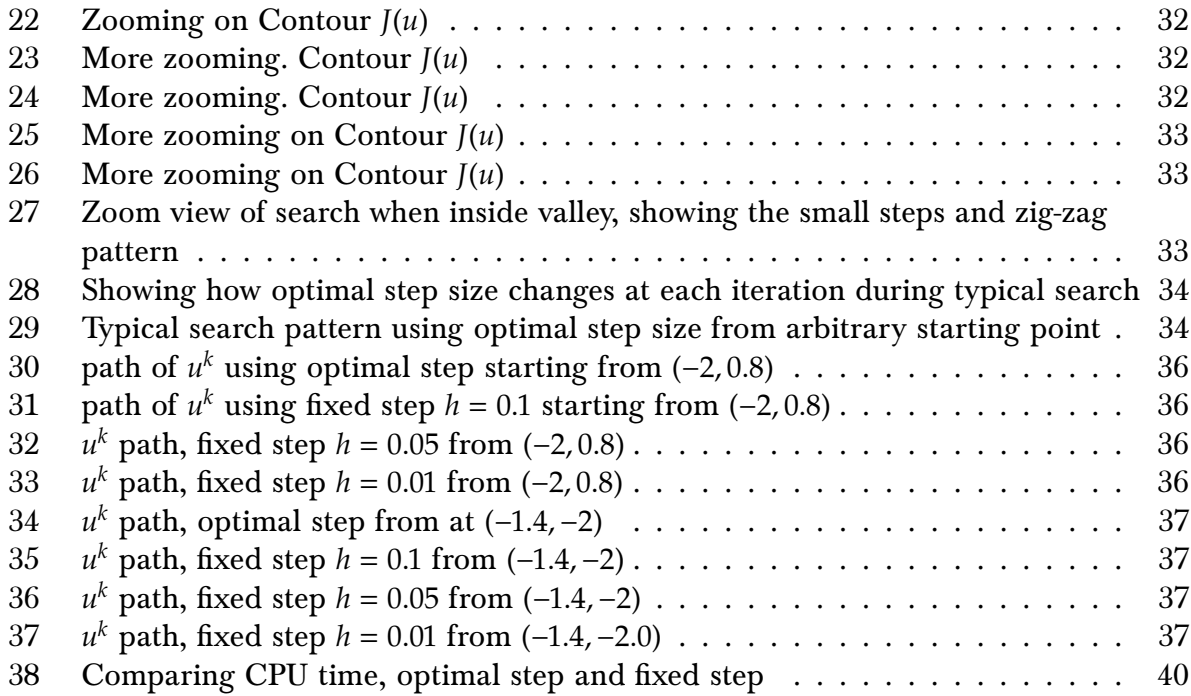

## List of Tables

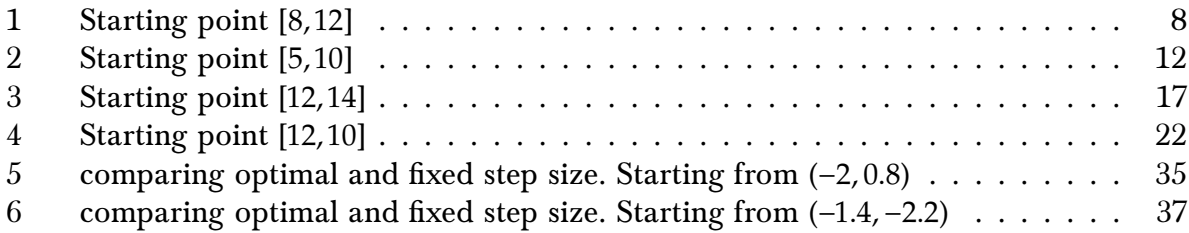

## <span id="page-3-2"></span><span id="page-3-0"></span>0.1 Problem 1

Barmish

#### ECE 717 – Homework Amplifier

In this homework problem, we consider the 2-stage amplifier described in class with objective function

 $J(u) = (11 - u_1 - u_2)^2 + (1 + u_1 + 10u_2 - u_1u_2)^2$ 

to be minimized.

(a) Generate a contour plot for the region in  $\mathbb{R}^2$  of interest described by  $0 \le u_1 \le 20$  and  $0 \le u_2 \le 15$ .

(b) Write your own Matlab code to implement the steepest descent algorithm with fixed step size. Include your code as an appendix.

(c) Run your algorithm from a variety of initial conditions which include

 $u^0 = \begin{bmatrix} 1 \end{bmatrix}$  $\mathbf{L}$ 8 12  $\bigg], \bigg[$  $\mathbf{L}$ 5 10  $\bigg], \bigg[$  $\mathbf{L}$ 12 14  $\bigg], \bigg[$  $\mathbf{L}$ 12 10 1.  $\mathbf{L}$ 

and experiment with step sizes which include  $h = 0.01, 0.10, 1.0$  and include comments about convergence, number of iterations, stopping criterion and oscillations. In each case, show the progress of your iterations by superimposing the iterative path  $u^k$  on the contour plot. Annotate your plots with relevant comments.

(d) Notice that at the point

$$
u^0 = \left[\begin{array}{c} 7 \\ -2 \end{array}\right]
$$

we see  $\nabla J(u) = 0$ . Might your algorithm begin with  $u_1 \geq 0, u_2 \geq 0$  and converge too this point? Discuss briefly.

#### Figure 1: problem 1 description

#### <span id="page-3-1"></span>0.1.1 part(a)

Matlab was used to generate the contour plots. The plots generated are given below and the source code used is listed in the appendix.

<span id="page-4-0"></span>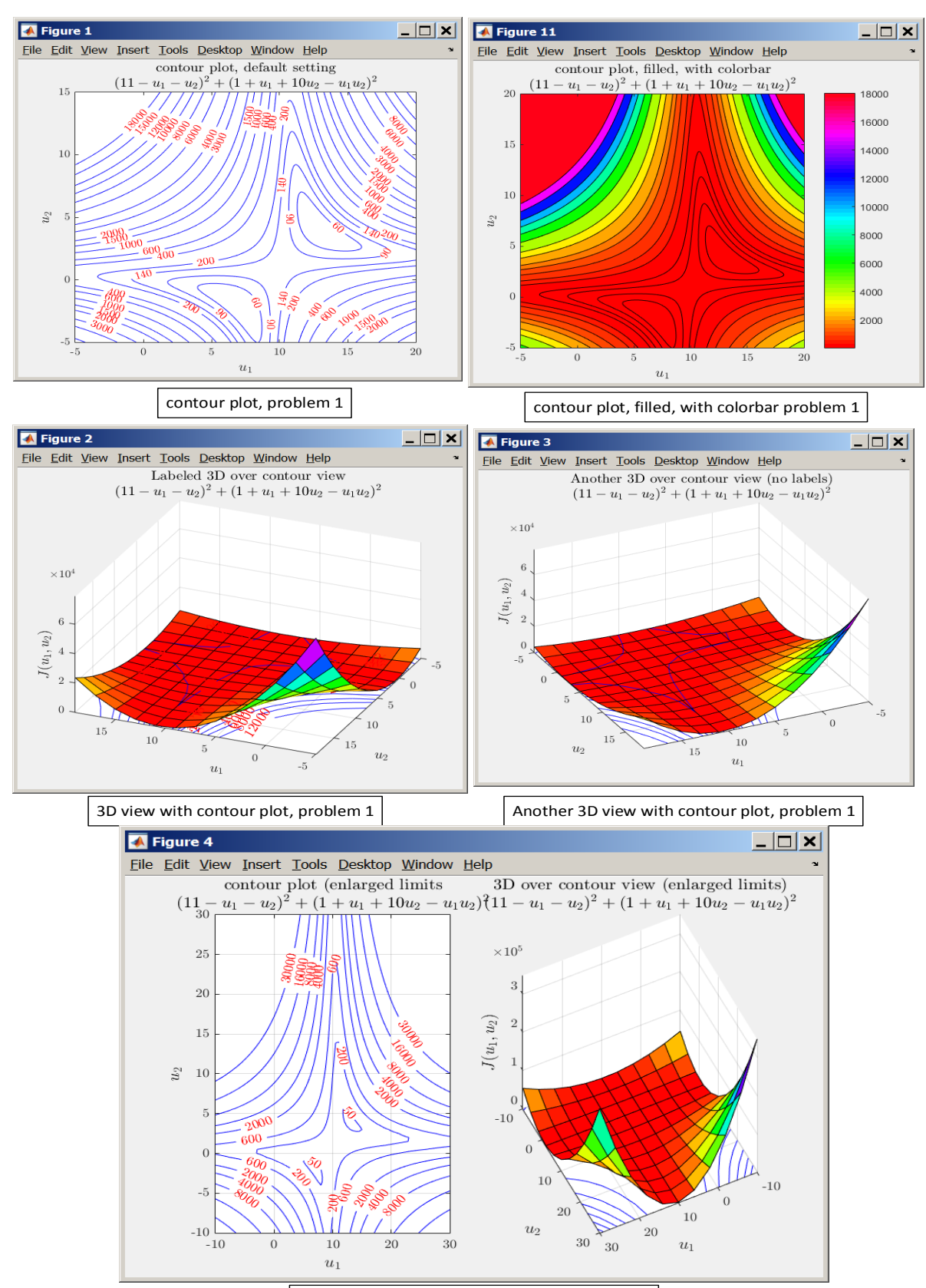

Combined 3D view and contour plot, problem 1

Figure 2: Matlab output for part(a) problem 1, HW4

### <span id="page-5-0"></span>0.1.2 part(b)

<span id="page-5-2"></span>is the outline of general algorithm expressed as pseudo code.

Matlab 2015a was used to implement steepest descent algorithm. Listing is given in the appendix. The following is the outline of general algorithm expressed as pseudo code.

```
Algorithm 1 Steepest descent with fixed step size search algorithm
 1: procedure STEEPEST DESCENT
 2: \triangleright Initialization
 3: h \leftarrow step size
 4: \epsilon \leftarrow \text{minimum convergence limit on } \|\nabla J(u)\|5: k \leftarrow 06: u^k \leftarrow u^07: max iterations \leftarrow max iterations allowed
 8: while \|\nabla J(u^k)\| \geq \epsilon do
 9: u^k \leftarrow u^k - h \frac{\nabla J(u^k)}{\|\nabla J(u^k)\|}\|\nabla J(u^k)\|10: k \leftarrow k + 111: \triangleright check for oscillation
12: if k \ge \text{max\_iterations or } J(u_k) > J(u_{k-1}) then
13: exit loop
14: end if
15: end while
16: end procedure
```
Figure 3: Steepest descent with fixed step size search algorithm

#### <span id="page-5-1"></span> $0.1.3$  part(c)

 $\mathbf{I}$  converges the iterations stop. The iterations stop  $\mathbf{I}$  is count, the iterations stop. In all of the following results, the convergence to optimal was determined as follows: First a maximum number of iterations was used to guard against slow convergence or other unforeseen cases. This is a safety measure. It is always recommended to use in any iterative method. This number was set very high at one million iterations. If convergence was not reached by this count, the iterations stop.  $\mathbf{u}$  is the search stops, as the step size taken is too large and oscillation has started.

The second check was the main criteria, which is to check that the norm of the gradient  $|\nabla (J(u))|$  has reached a minimum value. Since  $|\nabla (J(u))|$  is zero at the optimal point, this check is the most common one to use to stop the iterations. The norm was calculated after each step. When  $|\nabla(f(u))|$  became smaller than 0.01, the search stopped. The value 0.01 was  $\frac{3}{1 + 1}$  (k)  $\frac{1}{1 + 1}$  (k)) counter stations when  $\frac{1}{1 + 1}$ selected arbitrarily. All cases below used the same convergence criterion.

 $\overline{5}$  else A third check was added to verify that the value of the objective function  $J(u)$  did not increase after each step. If  $J(u)$  increased the search stops, as this indicates the step size taken is too large and oscillation has started. This condition happened many times when using fixed step size, but it did not happen with optimal step size.

The relevant Matlab code used to implement this convergence criteria is the following:

```
%check if we converged or not
if k>opt.MAX_ITER \parallel gradientNormTol(k)<=opt.gradientNormTol ...
|| (k>1 && levelSets(k)> levelSets (k−1))% check for getting worst
  keepRunning = false;
else
  ....
```
end

The result of these runs are given below in table form. For each starting point, the search path  $u^k$  is plotted on top of the contour plot. Animation of each of these is also available when running the code. The path  $u^k$  shows that search direction is along the gradient vector, which is perpendicular to the tangent line at each contour level.

Table 1: Starting point [8, 12]

<span id="page-7-0"></span>

| $\boldsymbol{h}$ | # steps | comments                                                                                                    |
|------------------|---------|----------------------------------------------------------------------------------------------------|
| 0.01             | 1087    | Converged with no oscillation detected. Below are the last few values<br>of $J(u)$<br>K>> levelSets(end-10:end)<br>40.000847560444<br>40.0002241269404<br>40.0000006868238<br>Below are the corresponding values of $ \nabla (J(u)) $<br>K>> gradientNormTol(end-6:end)<br>0.122339282346846<br>0.0823426325071764<br>0.042343897716672<br>0.00234405713552924                                                                                                    |
| 0.1              | 129     | Failed to converge. Oscillation started when near optimal point. Below<br>are the last few values of $J(u)$ that shows this.<br>K>> levelSets(end-10:end)<br>40.0906178557323<br>40.0146606611128<br>40.0906176333215<br>These are the corresponding values of $ \nabla(f(u)) $<br>K>> gradientNormTol(end-6:end)<br>1.0342875633952<br>2.51122413813222<br>1.03429217902894<br>2.51122268542765                                                                                     |
| $\mathbf{1}$     | 14      | Early termination as the objective function started to increase as the<br>step size was large. Oscillation started early. Below are the last few<br>values of $J(u)$ recorded that shows this.<br>K>> levelSets(end-10:end)<br>43.8208310324077<br>45.023624369293<br>43.781716244717<br>45.006474191836<br>Below are the corresponding values of $ \nabla(f(u)) $<br>K>> gradientNormTol(end-6:end)<br>18.2210845193641<br>16.4816791388241<br>18.1783873100515<br>16.4576741878144 |

<span id="page-8-0"></span>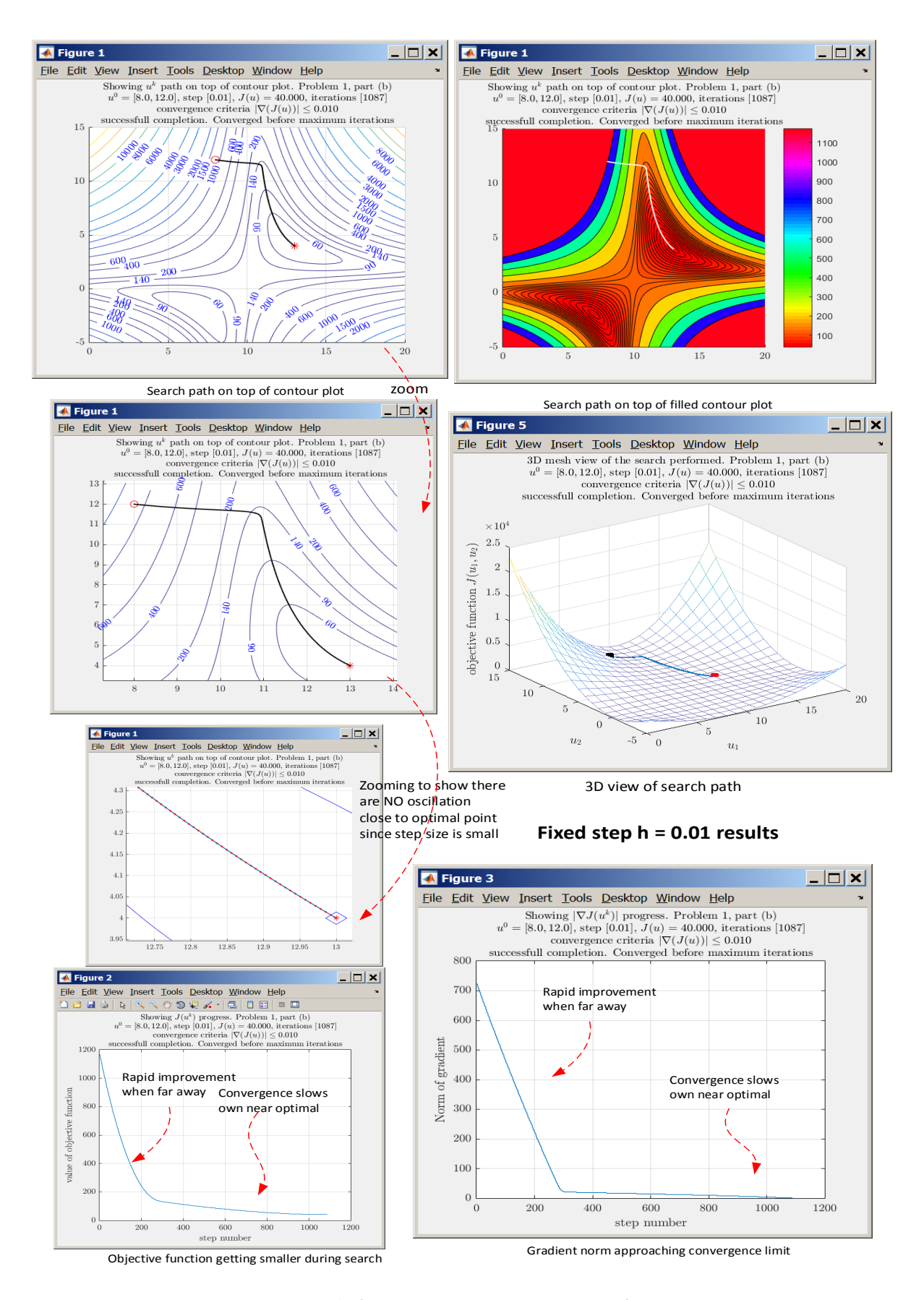

Figure 4: Result for using step 0.01 starting from (8, 12)

<span id="page-9-0"></span>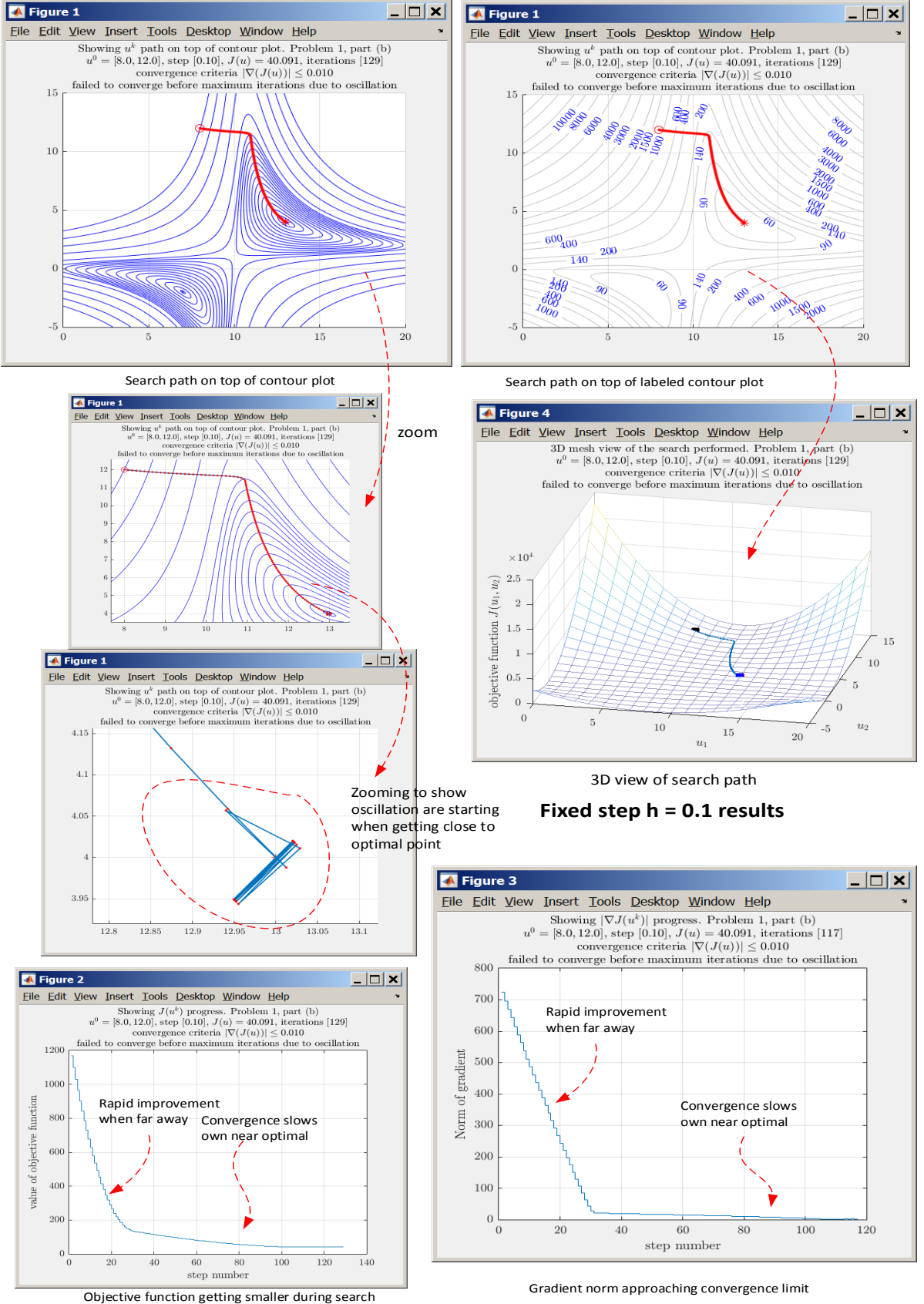

Figure 5: Result for using step 0.1 starting from (8, 12)

<span id="page-10-0"></span>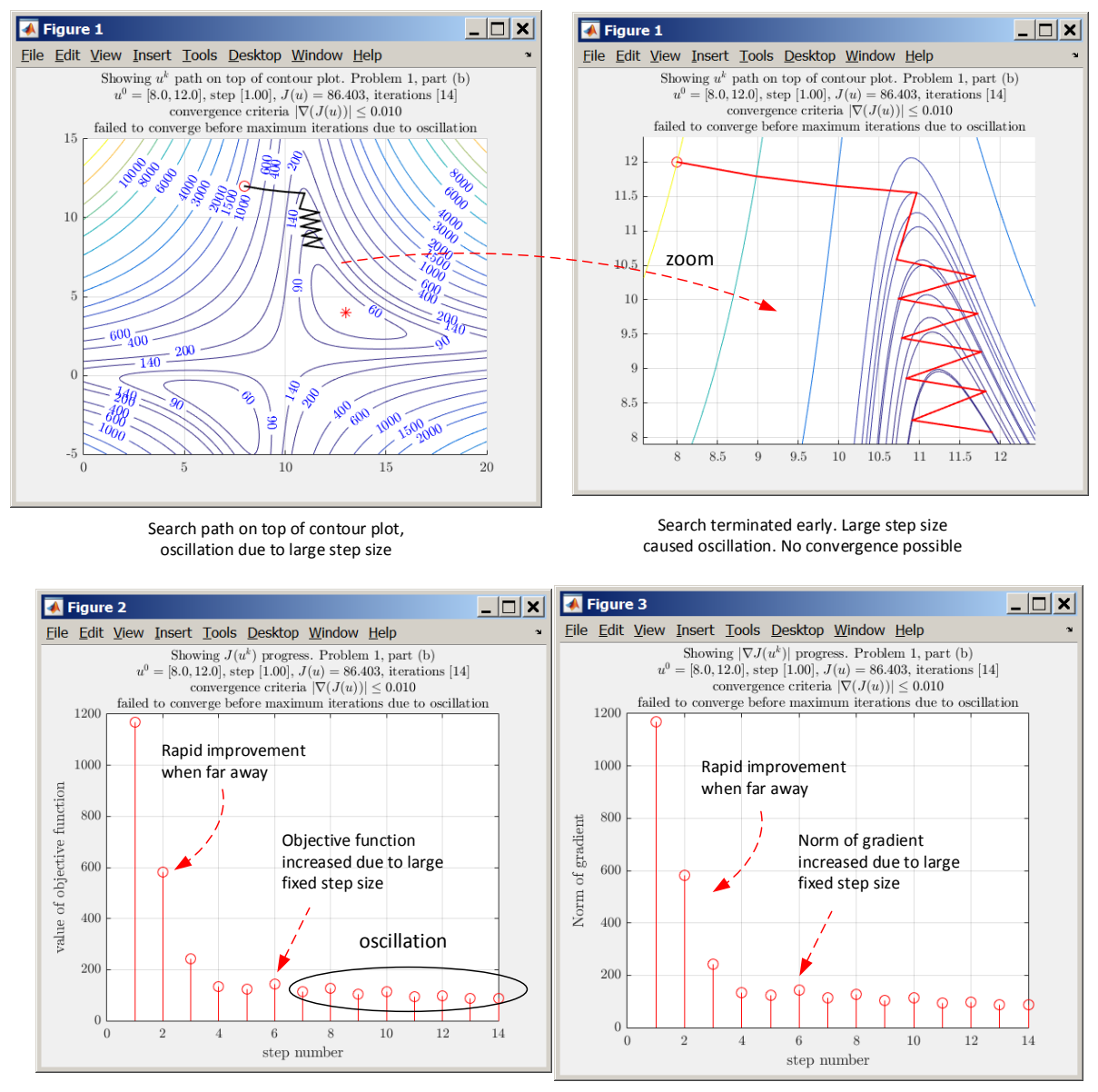

Objective function progress using large fixed size Gradient norm approaching convergence limit

**Fixed step h = 1 results**

Figure 6: Result for using step 1 starting from (8, 12)

<span id="page-11-0"></span>

| $\boldsymbol{h}$ | steps<br>to<br>converge | comments                                                                                                    |
|------------------|-------------------------|----------------------------------------------------------------------------------------------------|
| 0.01             | 1311                    | Search reached optimal point (13, 4), but skipped over it and started<br>to oscillate back and forth around the optimal point due to using<br>large fixed step size. Below are the last few values of $J(u)$ recorded<br>showing this.<br>K>> levelSets(end-10:end)<br>40.000714475783<br>40.0002484312073<br>40.0007127154844<br>40.0002478317567<br>40.0007121302667<br>The above shows that $J(u)$ is oscillating around $J^*$ , while the $ \nabla J(u) $<br>has not yet become small enough to stop. These are the corresponding<br>values of $ \nabla(f(u)) $<br>K>> gradientNormTol(end-6:end)<br>0.226174843552625<br>0.133516310474324<br>0.226094172083413<br>0.133583571337061<br>0.226067390166402<br>Even though this test used a small step size and the algorithm con-<br>verged when starting from $(8,12)$ as shown in the earlier case, but<br>this time it did not converge.<br>This shows that the search is sensitive to the starting point when<br>using fixed step size. One way to correct this problem is to relax the |
|                  |                         | convergence criteria.<br>Continued on next page                                                                                                    |
|                  |                         |                                                                                                    |

Table 2: Starting point [5, 10]

| 0.1 | 123 | Failed to converge. Oscillation detected near optimal point. Below               |
|-----|-----|----------------------------------------------------------------------------------|
|     |     | are the last few values of $J(u)$ recorded showing this.                         |
|     |     | K>> levelSets(end-10:end)                                                        |
|     |     |                                                                                  |
|     |     | 40.1256594812986                                                                 |
|     |     | 40.0053368705834                                                                 |
|     |     | 40.1256594634014                                                                 |
|     |     | 40.0053368695271                                                                 |
|     |     | 40.1256594618631                                                                 |
|     |     | Below are the corresponding values of $ \nabla (J(u)) $                          |
|     |     | K>> gradientNormTol(end-6:end)                                                   |
|     |     | 3.06656767477006                                                                 |
|     |     | 0.61736163474876                                                                 |
|     |     | 3.06656750731774                                                                 |
|     |     | 0.617361766949031                                                                |
|     |     | 3.06656749292543                                                                 |
|     |     |                                                                                  |
|     |     |                                                                                  |
| 1   | 19  |                                                                                  |
|     |     | Early termination due to the objective function starting to increase             |
|     |     | since the step size was too large. Oscillation started early in the search.      |
|     |     | Here are the last few values of $J(u)$ showing this<br>K>> levelSets(end-10:end) |
|     |     |                                                                                  |
|     |     | 43.0823019294829                                                                 |
|     |     | 45.7913265189839                                                                 |
|     |     | 43.0266791615351                                                                 |
|     |     | 45.7622114747819                                                                 |
|     |     | Below are the corresponding values of $ \nabla(f(u)) $                           |
|     |     | K>> gradientNormTol(end-6:end)                                                   |
|     |     | $\cdots$                                                                         |
|     |     | 16.1440020280613                                                                 |
|     |     | 17.487837406306                                                                  |
|     |     | 16.092991548592                                                                  |
|     |     | 17.4442963174089                                                                 |

Table 2 – continued from previous page

<span id="page-13-0"></span>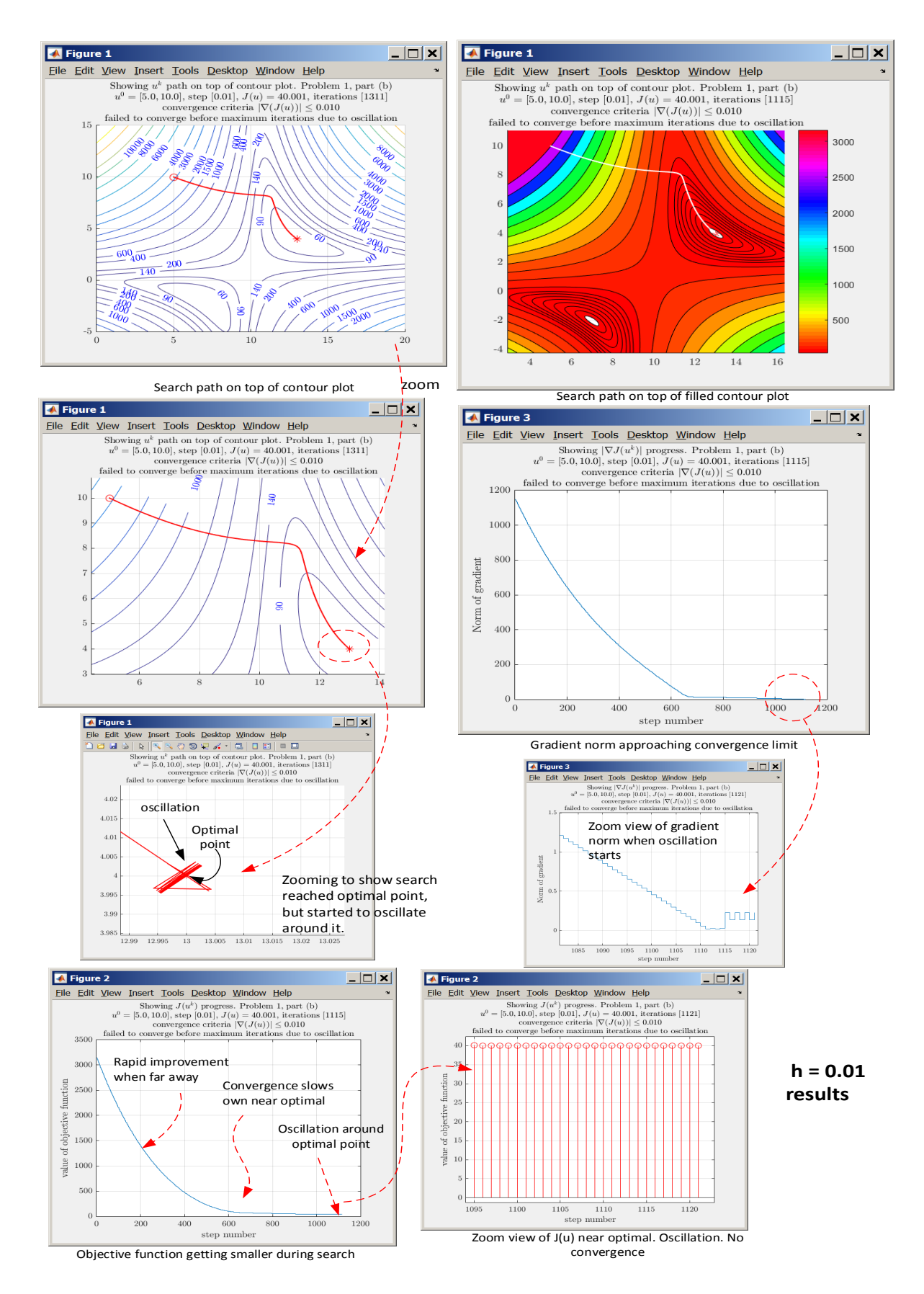

Figure 7: Result for using step 0.01 starting from (5, 10)

<span id="page-14-0"></span>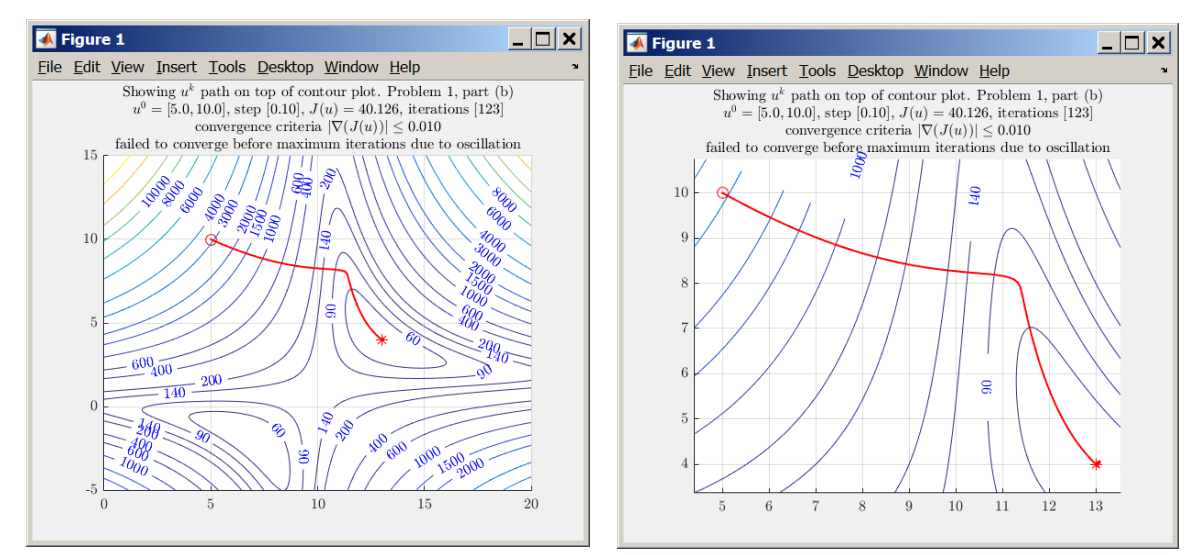

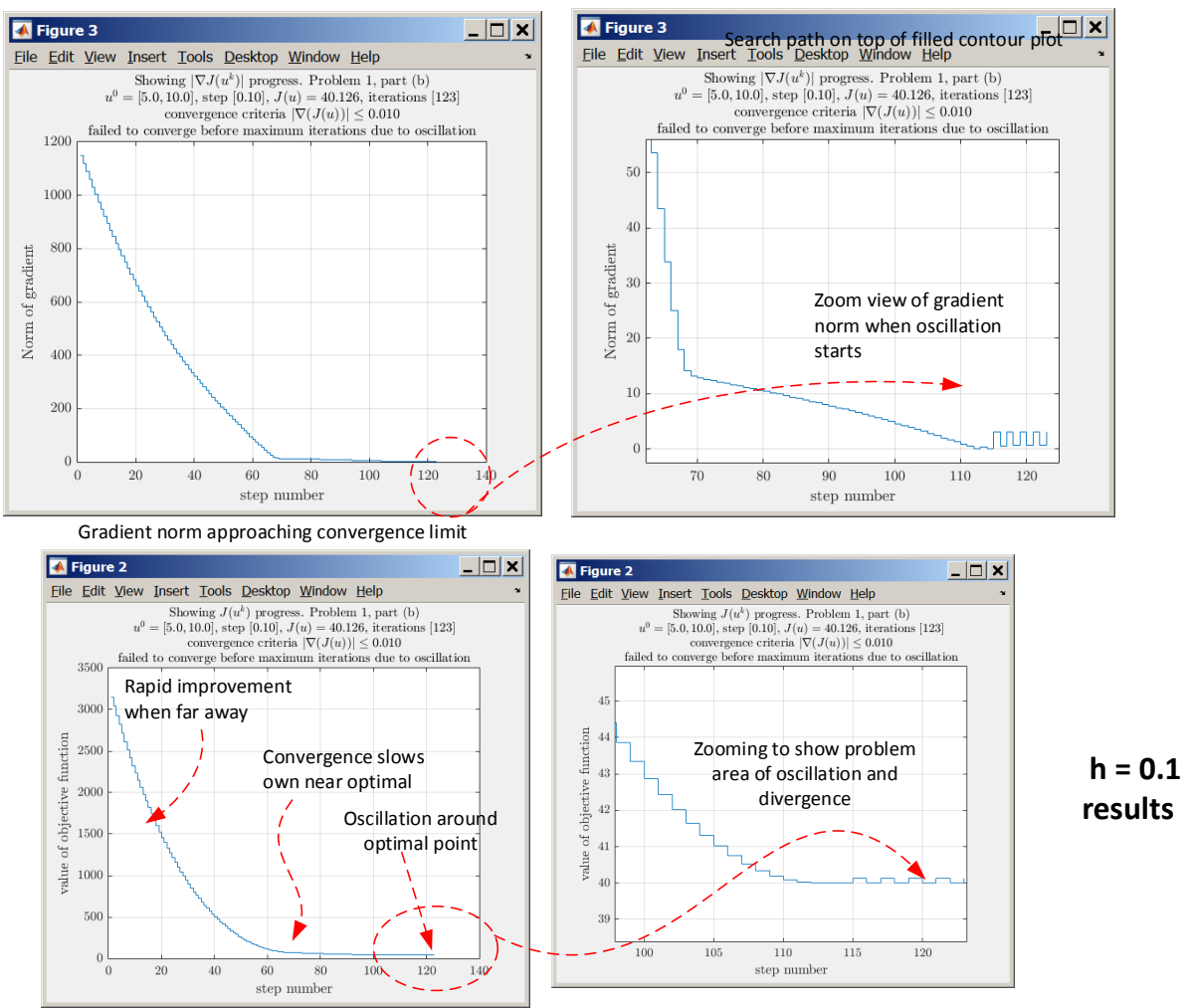

Objective function getting smaller during search

Zoom view of J(u) near optimal. Oscillation. No convergence

Figure 8: Result for using step 0.1 starting from (5, 10)

<span id="page-15-0"></span>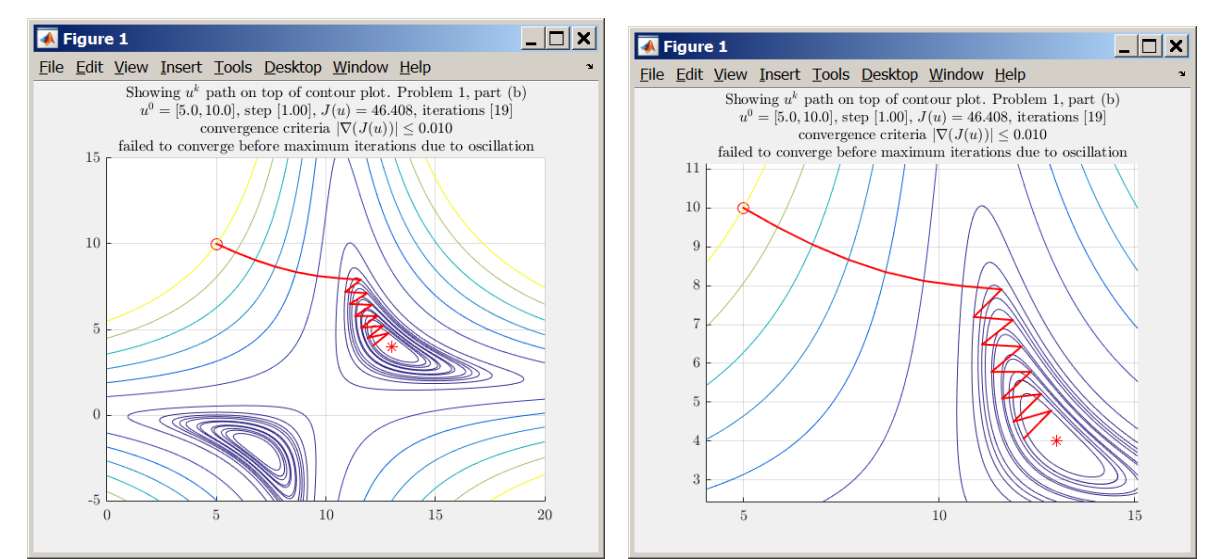

Search path on top of contour plot

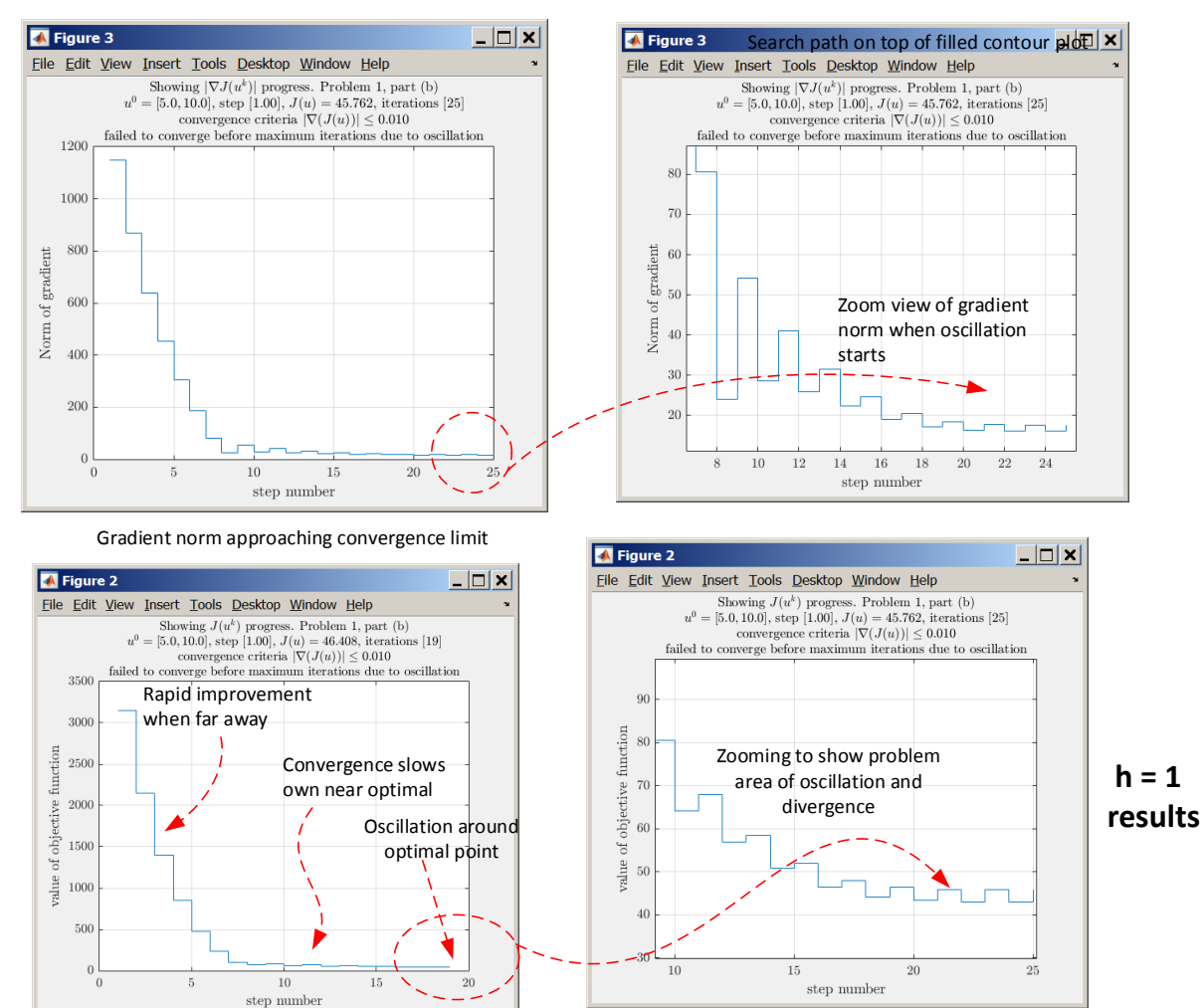

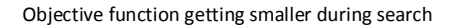

Zoom view of J(u) near optimal. Oscillation. No convergence

Figure 9: Result for using step 1 starting from (5, 10)

<span id="page-16-0"></span>

| $\boldsymbol{h}$ | steps to<br>converge | comments                                                                                                    |
|------------------|----------------------|----------------------------------------------------------------------------------------------------|
| 0.01             | 1130                 | Search reached optimal point (13, 4) and did converge. No oscillation<br>were detected. Here are the last few values of $J(u)$ recorded<br>K>> levelSets(end-10:end)                                                                              |
|                  |                      | 40.0034914479994<br>40.002020228495<br>40.0009489569455<br>40.0002776602642<br>40.0000063555764                                                                                                    |
|                  |                      | The above shows that $J(u)$ did not oscillate and continued to become<br>smaller with each step. These are the corresponding values of $ \nabla(f(u)) $<br>showing it reached convergence criteria and stopped.<br>K>> gradientNormTol(end-6:end) |
|                  |                      | 0.167118334256662<br>0.127125180003955<br>0.0871288452215103<br>0.047130308356715<br>0.00713054850822947                                                                                                    |
| 0.1              | 131                  | Failed to converge due to oscillation Below are the last few values of<br>$J(u)$ recorded showing that it has increased.<br>K>> levelSets(end-10:end)                                                                                             |
|                  |                      | 40.1051079160718<br>40.0105348693244<br>40.1051060970453<br>40.0105346146167<br>40.1051057241206                                                                                                    |
|                  |                      | The above shows that $J(u)$ started to oscillate near the optimal point<br>since the step size was large. These are the corresponding values of<br>$ \nabla (J(u)) $<br>K>> gradientNormTol(end-6:end)                                            |
|                  |                      | 2.80005566566667<br>0.865917403257339<br>2.80004081985152<br>0.865928703656839<br>2.8000377762892                                                                                                    |
|                  |                      | Continued on next page                                                                                                    |

Table 3: Starting point [12, 14]

| 1 | 19 | Early termination due to the objective function increasing since the<br>step size was too large. Below are the last few values of $J(u)$ recorded |
|---|----|----------------------------------------------------------------------------------------------------|
|   |    | showing this                                                                                                    |
|   |    | K>> levelSets (end-10:end)                                                                                                    |
|   |    | .                                                                                                    |
|   |    | 136.072742913828                                                                                                    |
|   |    | 147.365512785727                                                                                                    |
|   |    | 125.964493512448                                                                                                    |
|   |    | 133.478776121489                                                                                                    |
|   |    | 115.810171973447                                                                                                    |
|   |    | 120.277823711614                                                                                                    |
|   |    | Below are the corresponding values of $ \nabla(f(u)) $                                                                                            |
|   |    | K>> gradientNormTol(end-6:end)                                                                                                    |
|   |    |                                                                                                    |
|   |    | 111.538416550055                                                                                                    |
|   |    | 76.4541018810368                                                                                                    |
|   |    | 98.2477444652928                                                                                                    |
|   |    | 70.7519791844584                                                                                                    |
|   |    | 85.8602921445108                                                                                                    |
|   |    |                                                                                                    |

Table 3 – continued from previous page

<span id="page-18-0"></span>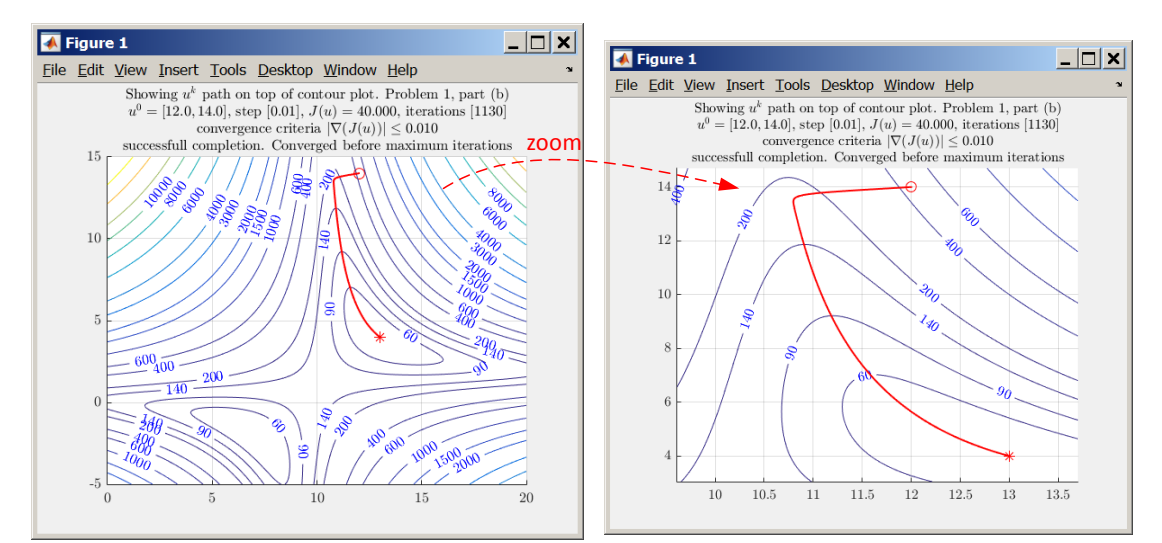

Search path on top of contour plot

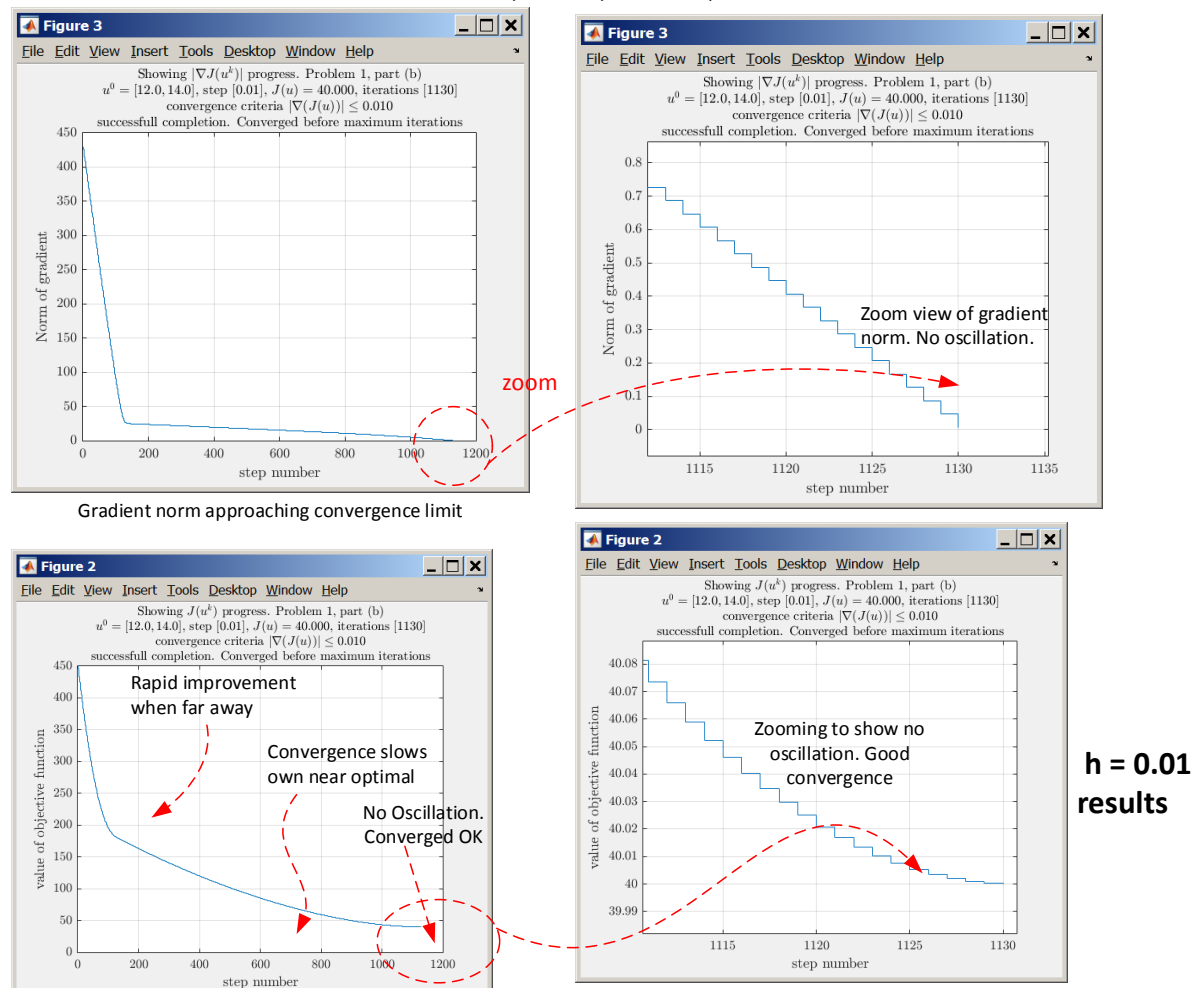

Objective function getting smaller during search Zoom view of J(u) near optimal. converged

Figure 10: Result for using step 0.01 starting from (12, 14)

<span id="page-19-0"></span>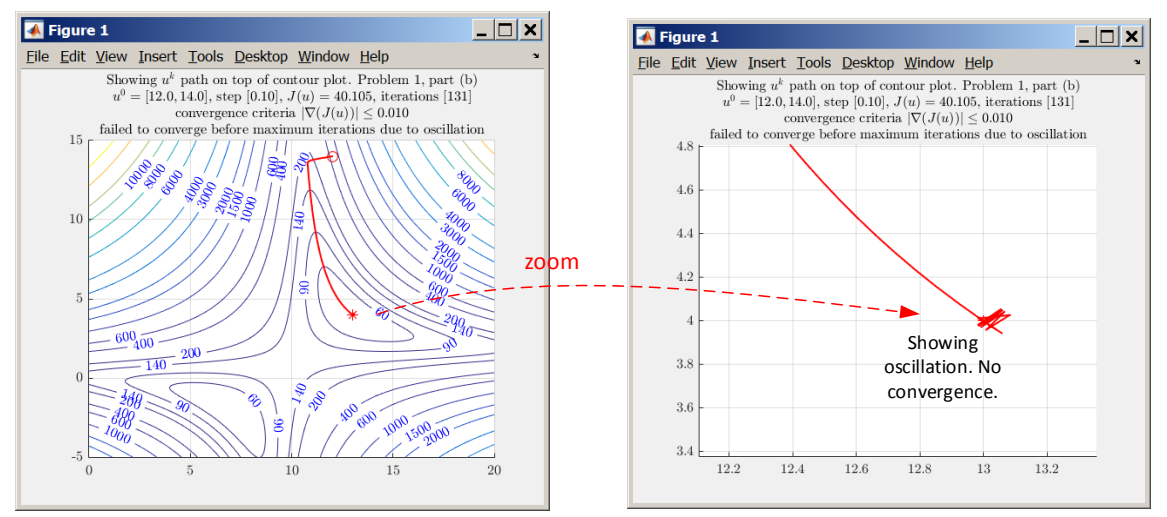

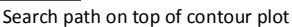

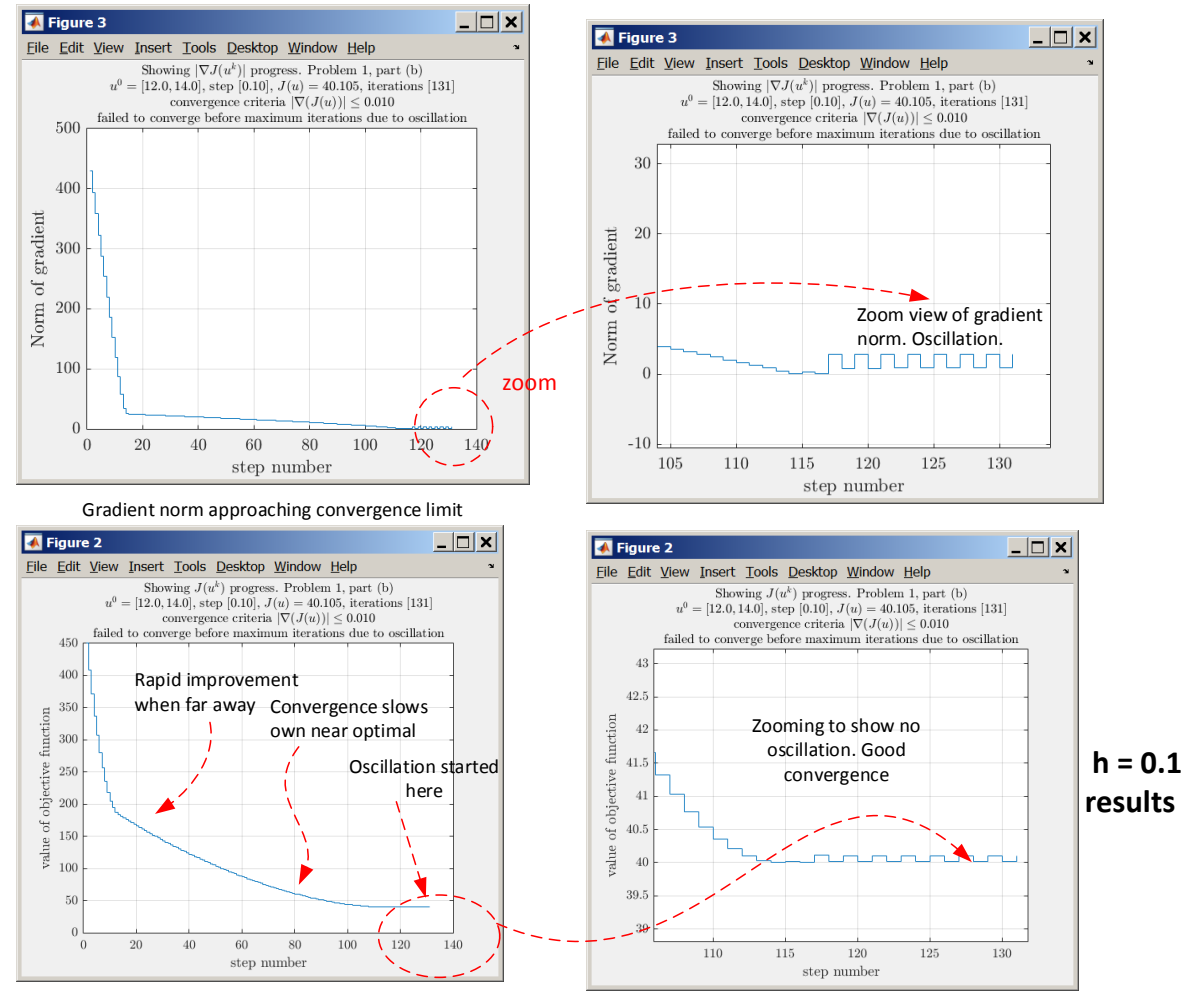

Objective function getting smaller during search

Zoom view of J(u) near optimal. Oscillation detected

Figure 11: Result for using step 0.1 starting from (12, 14)

<span id="page-20-0"></span>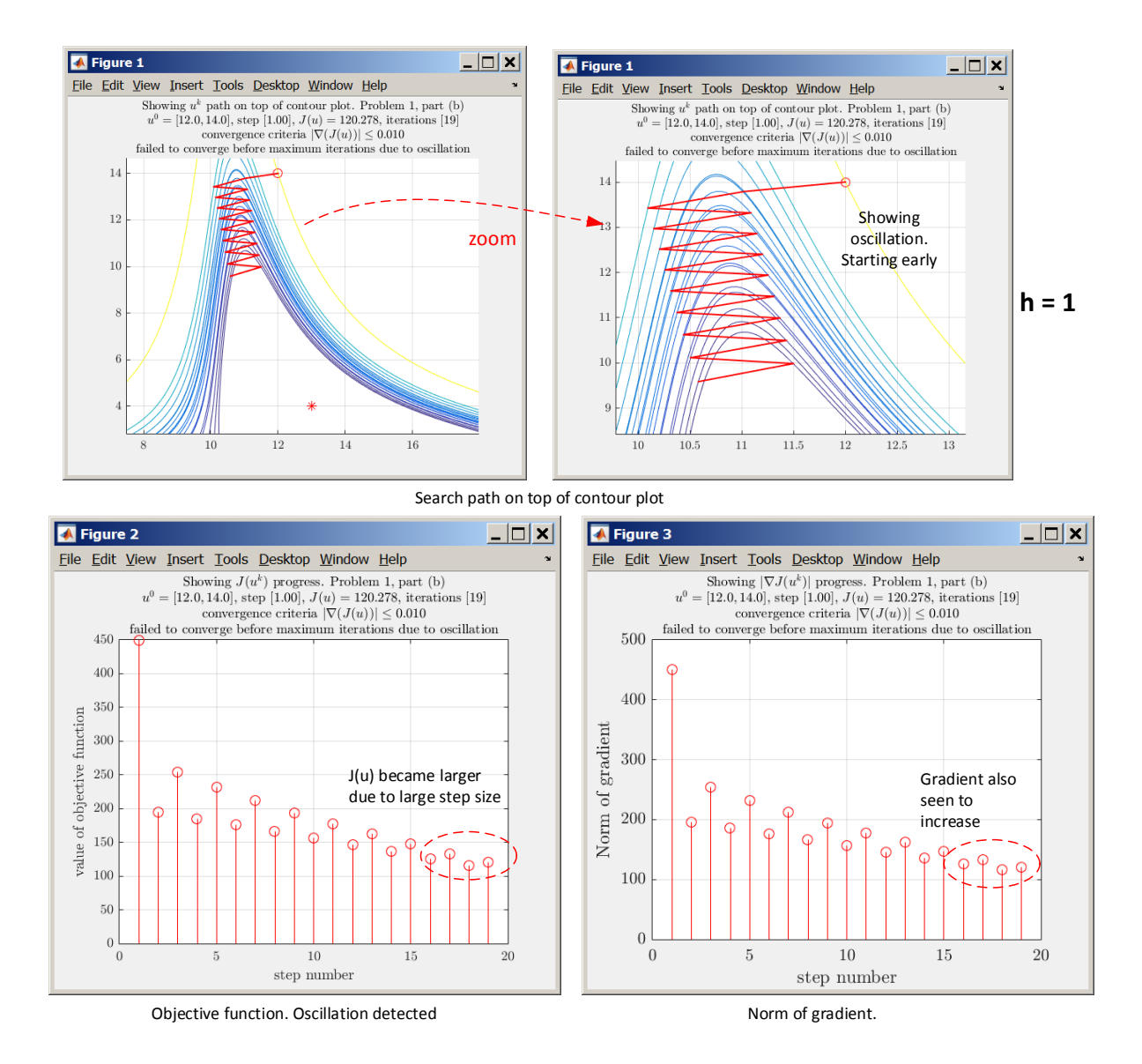

Figure 12: Result for using step 1 starting from (12, 14)

<span id="page-21-0"></span>

| $\boldsymbol{h}$ | steps to<br>converge | comments                                                                                                    |
|------------------|----------------------|----------------------------------------------------------------------------------------------------|
| 0.01             | 691                  | Converged with no oscillation. Here are the last few values of $J(u)$<br>recorded confirming this.<br>K>> levelSets(end-10:end)<br>40.0046068598544<br>40.0028871867126<br>40.0015674398797<br>40.0006476523458<br>40.0001278473181<br>40.0000080382134<br>Below are the corresponding values of $ \nabla (J(u)) $<br>K>> gradientNormTol(end-6:end)<br>0.151971746241737<br>0.111977272332977<br>0.0719799883799201<br>0.0319808731053423<br>0.00801909420920947 |
| 0.1              | 87                   | Did not converge. Oscillation was detected. Below are the last values<br>of $J(u)$ recorded confirming this.<br>K>> levelSets(end-10:end)<br>.<br>40.0940178225724<br>40.0143577207974<br>40.0940127829831<br>40.0143567476265<br>40.0940114931914<br>Below are the corresponding values of $ \nabla (J(u)) $ showing it is diverging.<br>K>> gradientNormTol(end-6:end)<br>1.00986396810643<br>2.64564970050157<br>1.00989167493457<br>2.6456402389648           |
|                  |                      | Continued on next page                                                                                                    |

Table 4: Starting point [12, 10]

| 24<br>$\mathbf{1}$ | Did not converge. Oscillation was detected early in the search due to<br>using large step size. Below are the last few values of $J(u)$ recorded<br>confirming this.<br>K>> levelSets (end-10:end)                                                                                                    |
|--------------------|----------------------------------------------------------------------------------------------------|
|                    | 45.2261295001543<br>43.5283233241446<br>45.2260318140989<br>43.5282741210766<br>45.2260091586802<br>These are the corresponding values of $ \nabla(f(u)) $ showing it is diverging.<br>K>> gradientNormTol(end-6:end)<br>.<br>16.7542019931462<br>17.5230111072761<br>16.7540613766743<br>17.5229596031784<br>16.7540287643191 |

Table 4 – continued from previous page

<span id="page-23-0"></span>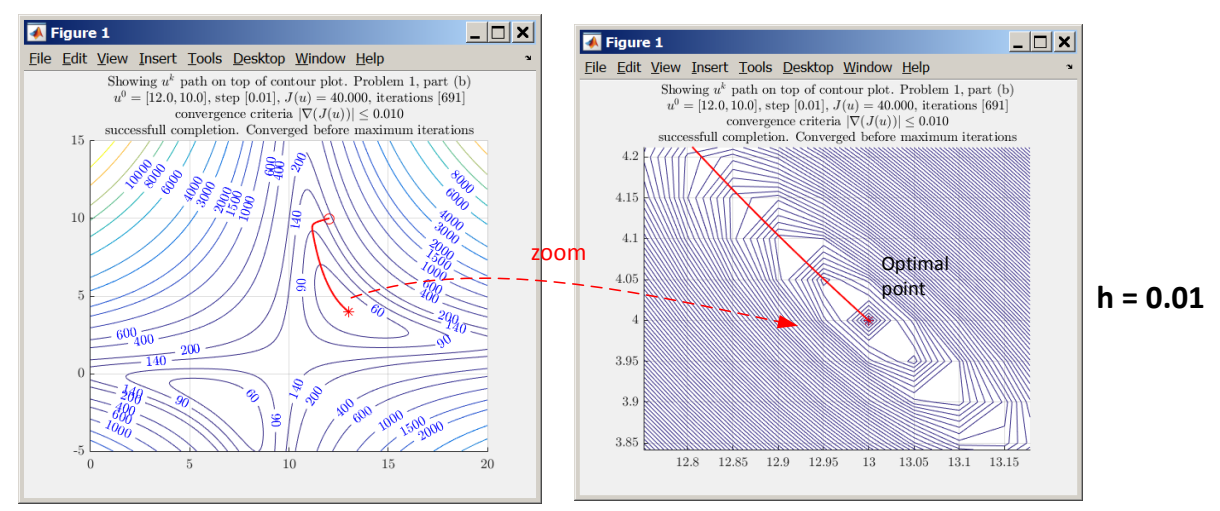

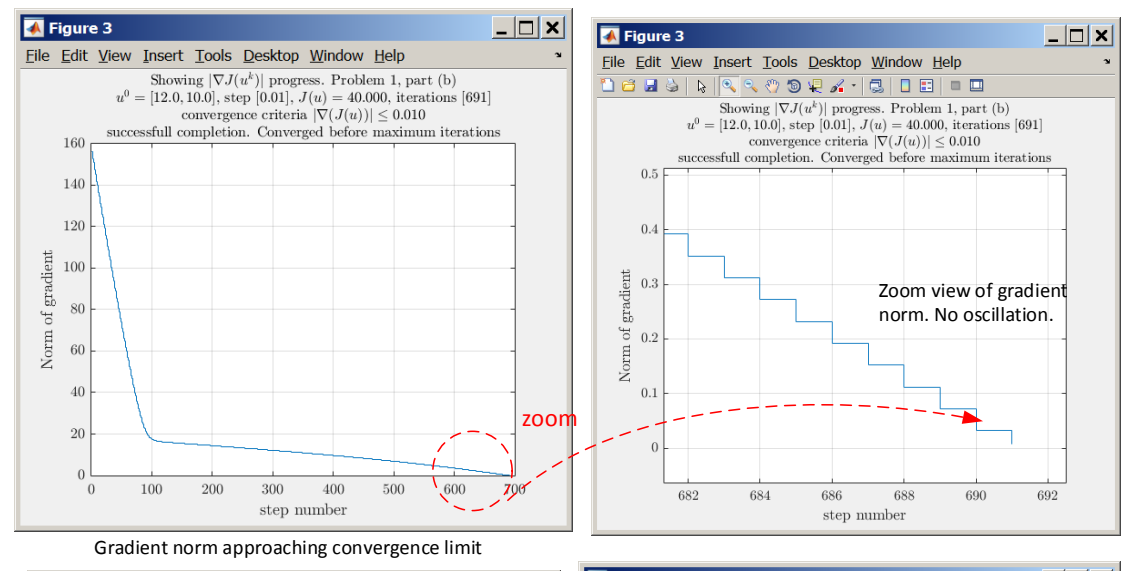

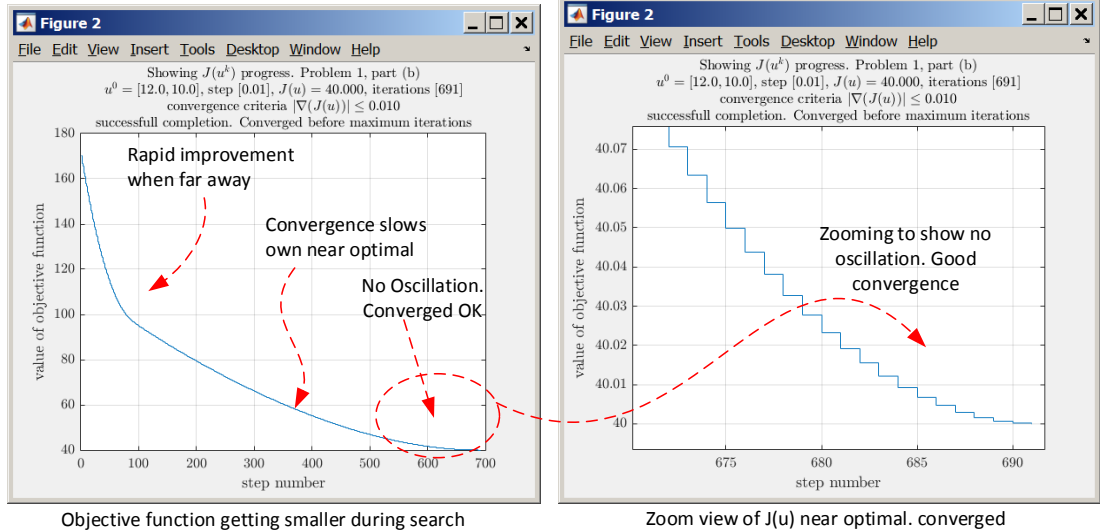

Figure 13: Result for using step 0.01 starting from (12, 10)

<span id="page-24-0"></span>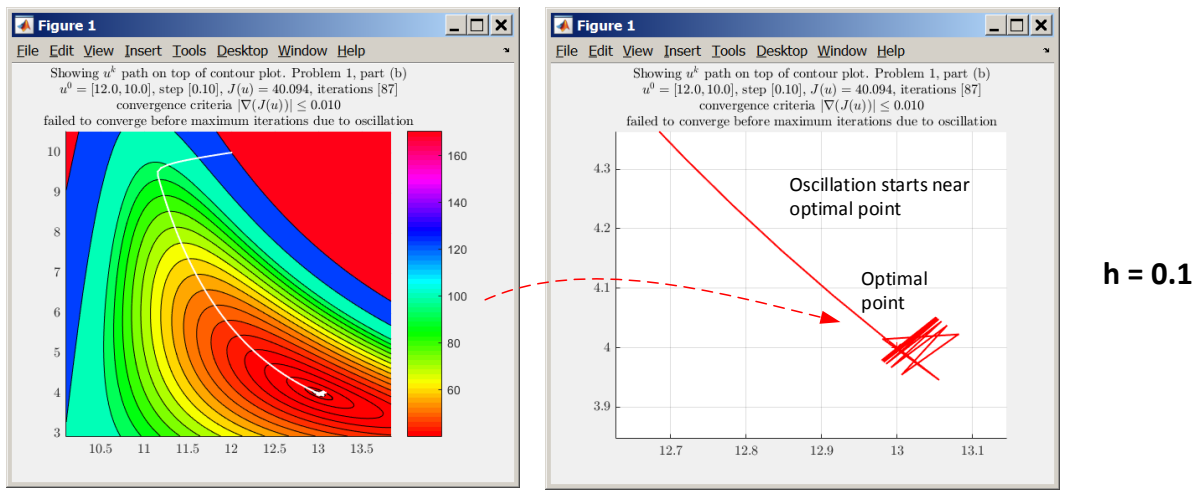

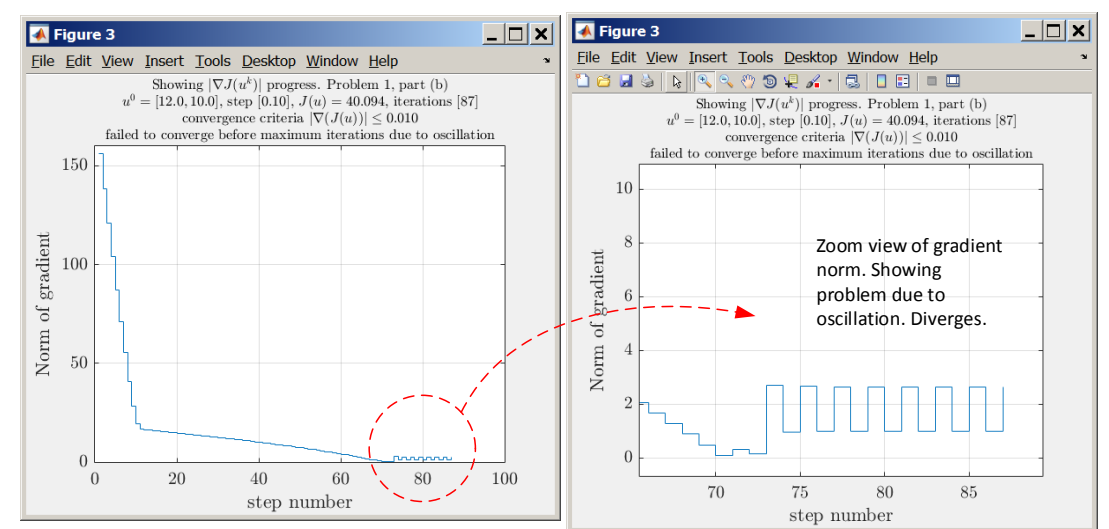

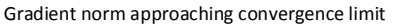

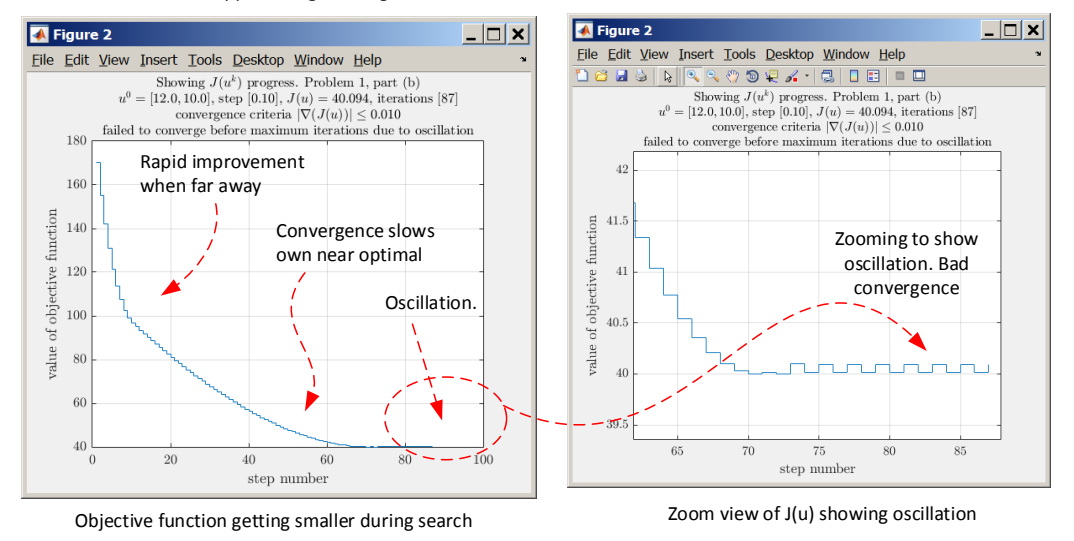

Figure 14: Result for using step 0.1 starting from (12, 10)

<span id="page-25-1"></span>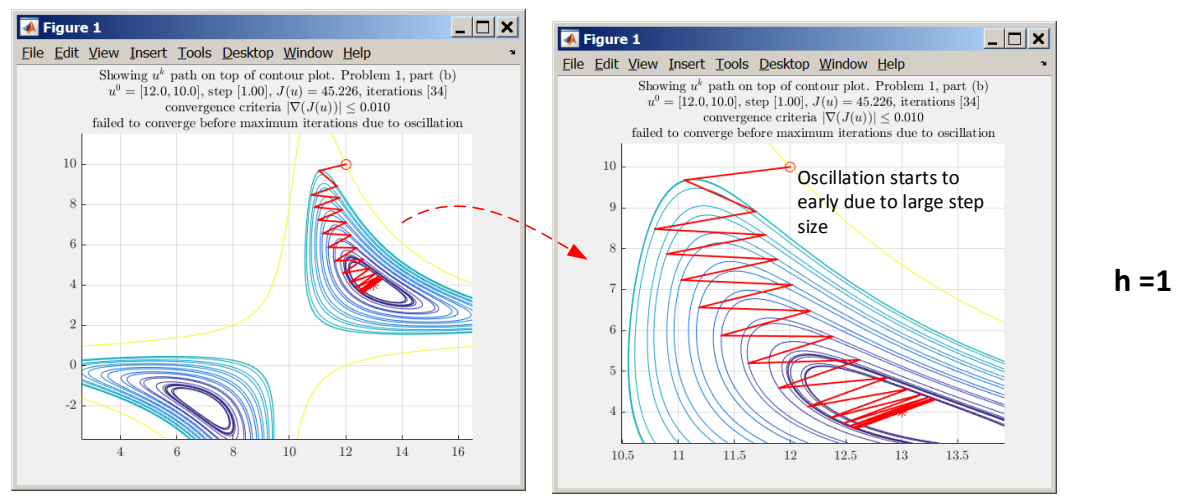

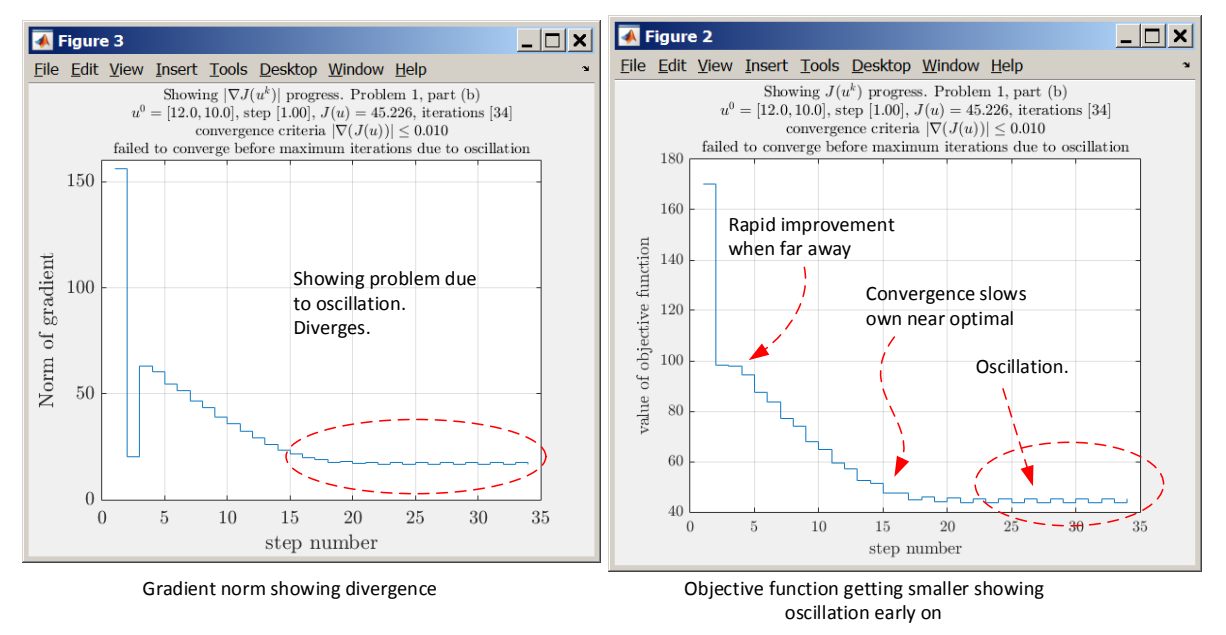

Figure 15: Result for using step 0.1 starting from (12, 10)

#### <span id="page-25-0"></span>0.1.4 Part(d)

When trying different values of starting points, all with  $u_1 > 1, u_2 > 0$ , the search did converge to  $u^* = [7, -2]$ , but it also depended on where the search started from. When starting close to  $u^*$ , for example, from  $u^0 = [6.5, 1]$  the search did converge using fixed step size of  $h = 0.01$ with no oscillation seen. Below shows this result

<span id="page-26-0"></span>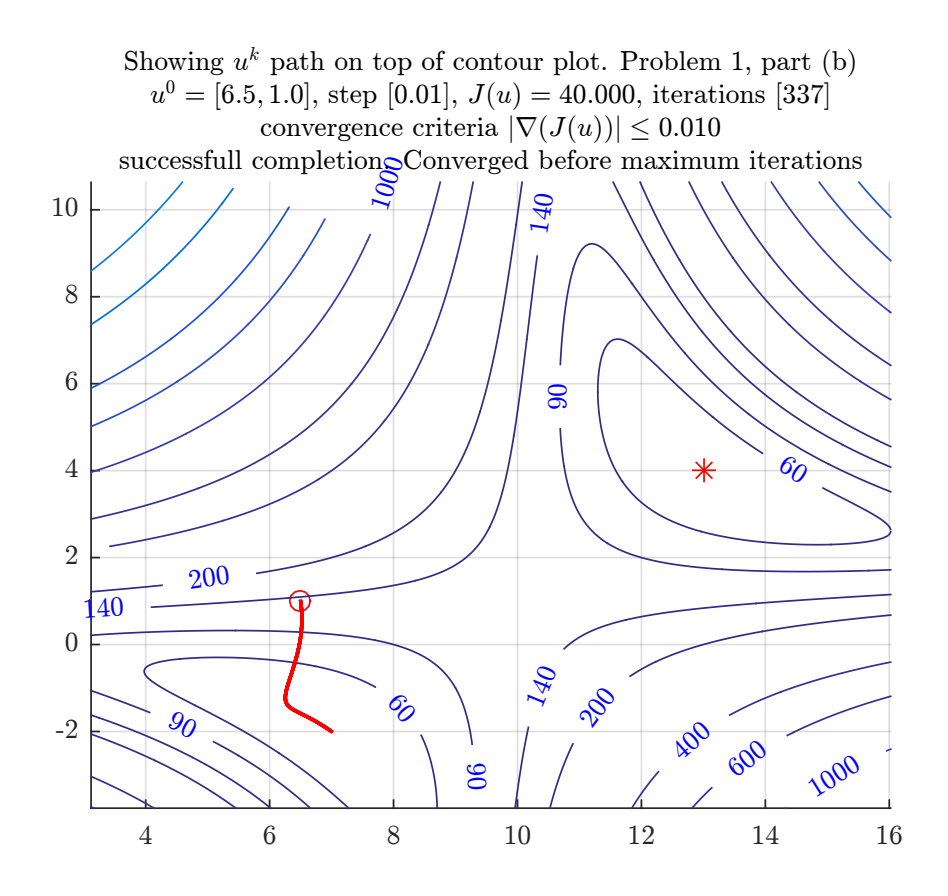

Figure 16: Converging to (7, −2) using step size 0.01 starting from (6.5, 1)

However, when starting from a point too far away from  $(7, -2)$ , it did not converge to  $(7, -2)$ , but instead converged to the second local minimum at  $u^* = [13, 4]$  as seen below. In this case the search started from [20, 20].

<span id="page-27-0"></span>If the starting point was relatively close to one local minimum than the other, the search will converge to nearest local minimum.

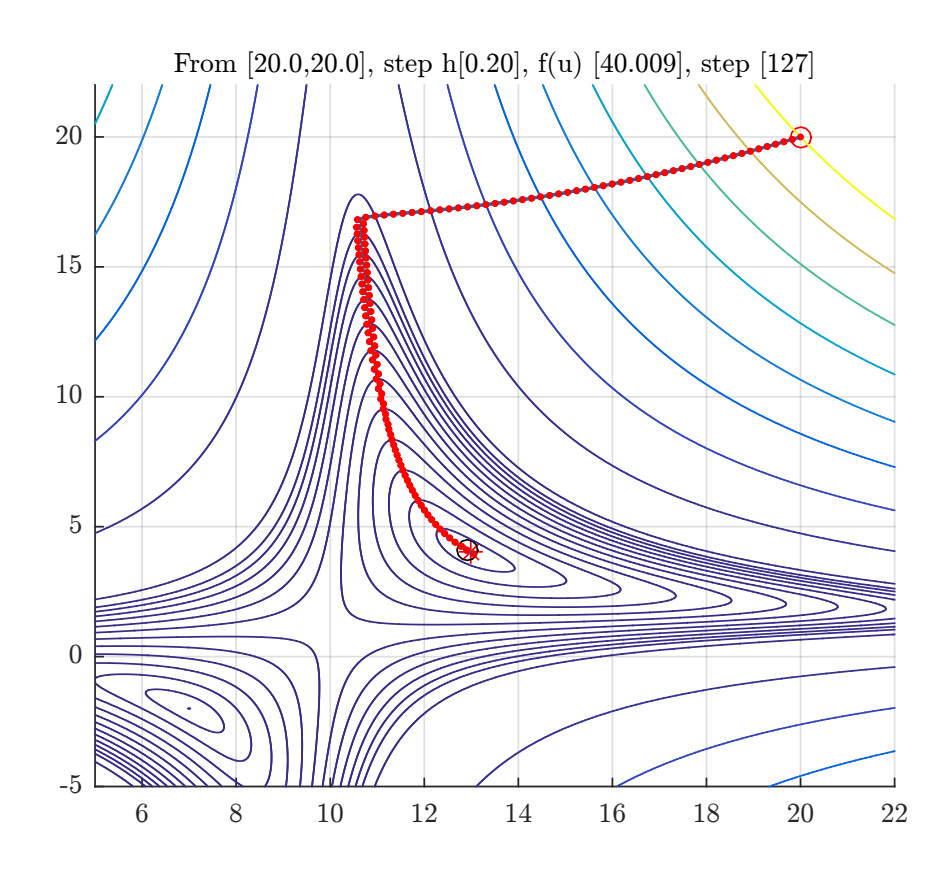

Figure 17: Missing  $u^* = [7, -2]$  when starting too far it. Starting from (20, 20) using step size 0.01

In this problem there are two local minimums, one at  $(7, -2)$  and the other at  $(4, 13)$ . It depends on the location of the starting point  $u^0$  as to which  $u^*$  the algorithm will converge to.

<span id="page-28-1"></span><span id="page-28-0"></span>Barmish

### ECE 719 – Homework Rosenbrock

For  $n \geq 2$ , consider Rosenbrock's Banana

$$
J(u) = \sum_{i=1}^{n-1} 100(u_{i+1} - u_i^2)^2 + (1 - u_i)^2
$$

with interesting domain

$$
-2.5 \le u_i \le 2.5; \ \ i = 1, 2, \dots, n.
$$

This is a commonly used benchmark testing function with known global minimum  $J^* = 0$  which is attained with all  $u_i = 1$ . Note that this function also has local minima.

(a) For  $n = 2$ , use the steepest descent algorithm to study the minimization of the function above. Consider both the fixed and optimal step size cases. Provide a simple-to-read report on the performance including commentary and trajectories of the iterates  $u^k$  superimposed on the contour plot from a variety of initial conditions  $u^0$ . Also indicate the line search method which you used.

(b) Repeat the study in Part (a) for larger values of n. How large can you push n and still achieve reasonable performance? Discuss how computational effort grows as a function of n. Note that for  $n > 2$ , you need not display trajectories and contours.

Figure 18: problem 2 description

<span id="page-29-1"></span>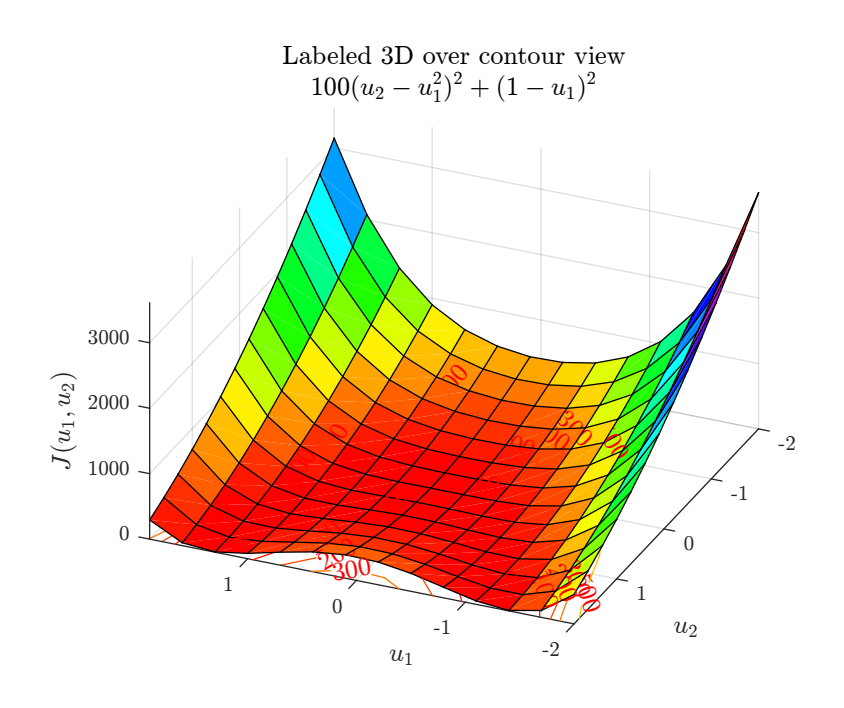

Figure 19: 3D view of  $J(u)$ 

## <span id="page-29-0"></span>0.2.1 Part(a)

The steepest descent algorithm used in the first problem was modified to support an optimal step size. The following is the updated general algorithm expressed as pseudo code. The optimal step line search used was the standard golden section method. (Listing added to appendix).

<span id="page-30-0"></span>1: procedure STEEPEST\_DESCENT\_OPTIMAL 2:  $\triangleright$  Initialization 3:  $H \leftarrow$  maximum step size 4:  $max\_iterations \leftarrow max$  iterations allowed 5:  $\epsilon \leftarrow$  minimum convergence limit on  $\|\nabla J(u)\|$ 6:  $k \leftarrow 0$  $7:$  $x^k \leftarrow u^0$ 8: while  $\|\nabla J(u^k)\| \geq \epsilon$  do 9:  $\triangleright$  do line search  $10:$ \*  $\leftarrow$  call golden\_section(H, J(u)) to find optimal  $h^*$  of function  $\tilde{J}(h^*) = J(u^k - h^* \nabla J(u^k))$  $11:$  $k \leftarrow u^k - h^* \frac{\nabla J(u^k)}{\|\nabla J(u^k)\|}$  $\overline{\|\nabla J(u^k)\|}$ 12:  $k \leftarrow k + 1$ 13:  $\triangleright$  detect oscillation 14: **if**  $k \ge \text{max\_iterations or } J(u_k) > J(u_{k-1})$  then 15: exit loop 16: end if 17: end while 18: end procedure

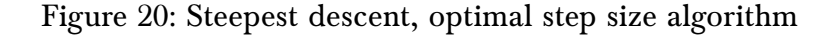

#### For  $n = 2$ , the Rosenbrock function is

$$
J(u) = 100 \left( u_2 - u_1^2 \right)^2 + (1 - u_1)^2
$$
  

$$
\nabla J(u) = \begin{bmatrix} \frac{\partial J}{\partial u_1} \\ \frac{\partial J}{\partial u_2} \end{bmatrix} = \begin{bmatrix} -400 \left( u_2 - u_1^2 \right) u_1 - 2 \left( 1 - u_1 \right) \\ 200 \left( u_2 - u_1^2 \right) \end{bmatrix}
$$

For

$$
-2.5 \le u_i \le 2.5
$$

The steepest algorithm was run on the above function. The following is the contour plot. These plots show the level set by repeated zooming around at  $(1, 1)$ , which is the location of the optimal point. The optimal value is at  $u^* = (1, 1)$  where  $J^* = 0$ .

 $\mathscr{Z}/\mathscr{D}$ 

 $\mathcal{S}_{\mathcal{C}}$ 

 $\mathscr{E}_{\mathscr{F}}$  $\mathscr{E}$ 

5

 $\sqrt{2}$ 

 $2^{\circ}$ 

∼

15/1

⁄≋∕

ও /

 $\mathscr{E}$  |

כאי ຳ

್ಗಳು',

 $3800$ 

 $\mathcal{S}_\infty$ 

Х

<span id="page-31-0"></span>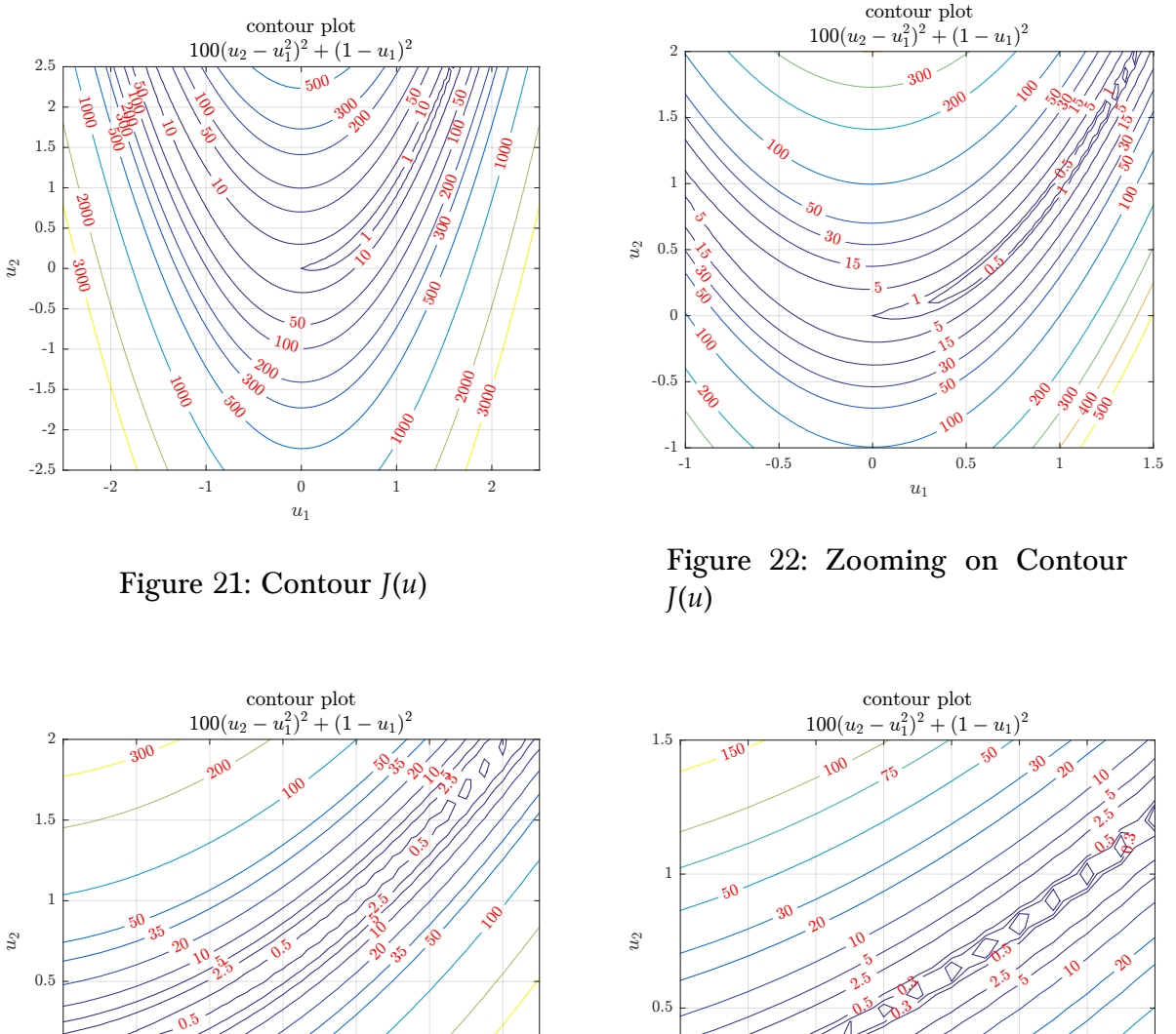

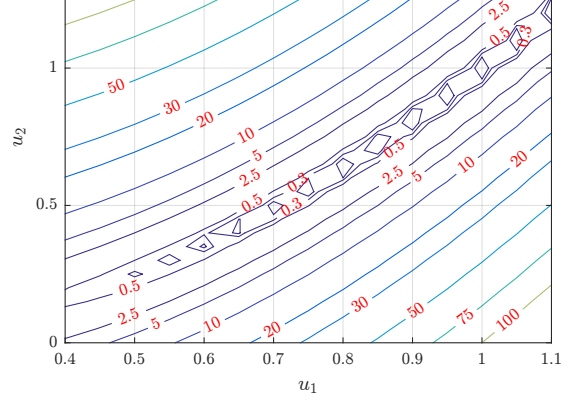

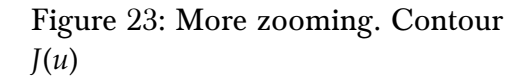

 $100$ 

 $u_1$ 0.2 0.4 0.6 0.8 1 1.2 1.4

 $20^{\circ}$ 

**300** 

 $2.5$   $\supset$ 

10

20

 $-0.5$   $-$ <br>0.2

<span id="page-31-1"></span> $\Omega$ 

35

50

ธี ∼

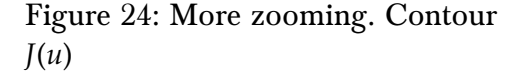

In all of the results below, where fixed step is compared to optimal step, the convergence criteria was the same. It was to stop the search when

$$
\|\nabla J(u)\| \le 0.001
$$

The search started from different locations. The first observation was that when using optimal step, the search jumps very quickly into the small valley of the function moving towards  $u^*$ . This used one or two steps only. After getting close to the optimal point, the search became very slow moving towards  $u^*$  inside the valley because the optimal step size was becoming smaller and smaller.

<span id="page-32-0"></span>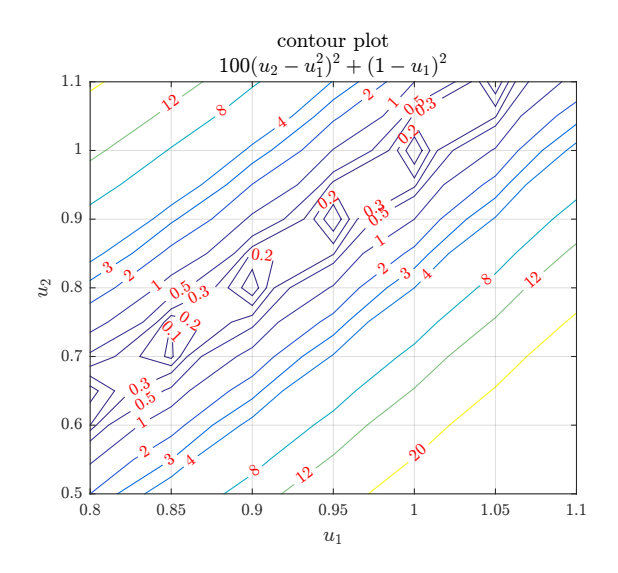

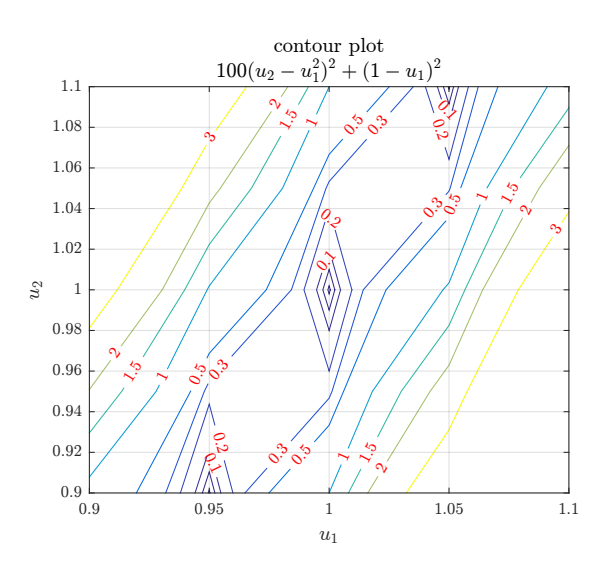

Figure 25: More zooming on Contour  $J(u)$ 

Figure 26: More zooming on Contour  $J(u)$ 

<span id="page-32-1"></span>The closer the search was to  $u^*$ , the step size became smaller. Convergence was very slow at the end. The plot below shows the optimal step size used each time. Zooming in shows the zigzag pattern. This pattern was more clear when using small but fixed step size. Below is an example using fixed step size of  $h = 0.01$  showing the pattern inside the valley of the function.

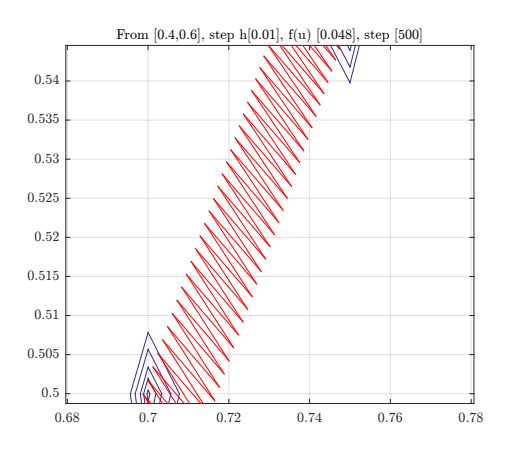

Figure 27: Zoom view of search when inside valley, showing the small steps and zig-zag pattern

Here is a partial list of the level set values, starting from arbitrary point from one run using optimal step. It shows that in one step,  $J(u)$  went down from 170 to 0.00038, but after that the search became very slow and the optimal step size became smaller and the rate of reduction of  $J(u)$  decreased.

```
170.581669649628
0.000381971009752197
0.000380732839496915
0.000379498903384167
0.000378228775184198
0.000376972670237551
0.000375564628332407
0.00037415586062171
....
```
Golden section line search was implemented with tolerance of  $\sqrt{\langle eps(double) \rangle}$  and used for finding the optimal step size.

```
....
if opt.STEP_SIZE == -1 % we using optimal step size?
  h = nma_golden_section(fLambda,currentPoint,...
                     s ,0,1, sqrt(eps('double' )));
else
  h = opt.STEP_SIZE; %we are using the fixed step size.
end
.....
```
The following plot shows how the optimal step size changed at each iteration in a typical part of the search, showing how the step size becomes smaller and smaller as the search approaches the optimal point  $u^*$ . The plot to the right shows the path  $u^k$  taken.

<span id="page-33-0"></span>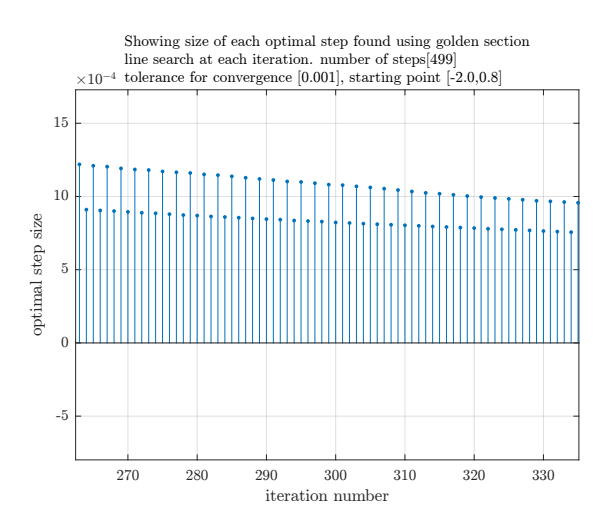

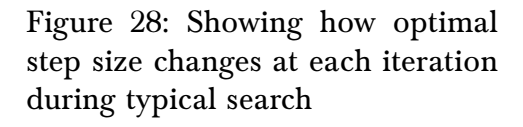

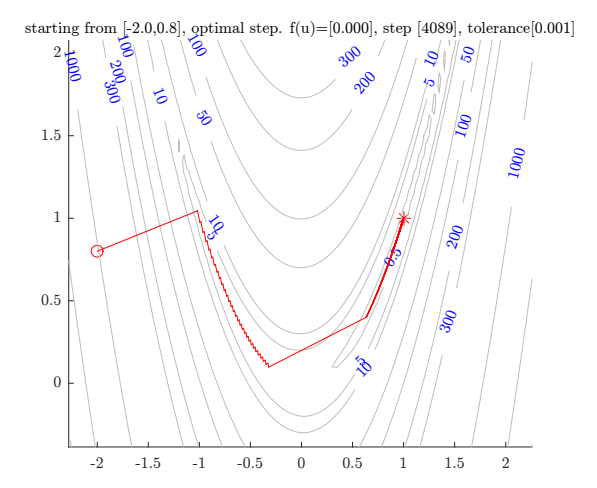

Figure 29: Typical search pattern using optimal step size from arbitrary starting point

To compare fixed size step and optimal size  $h$ , the search was started from the same point and the number of steps needed to converge was recorded.

In these runs, a maximum iteration limit was set at  $10^6$ .

<span id="page-34-0"></span>Starting from  $(-2, 0.8)$ 

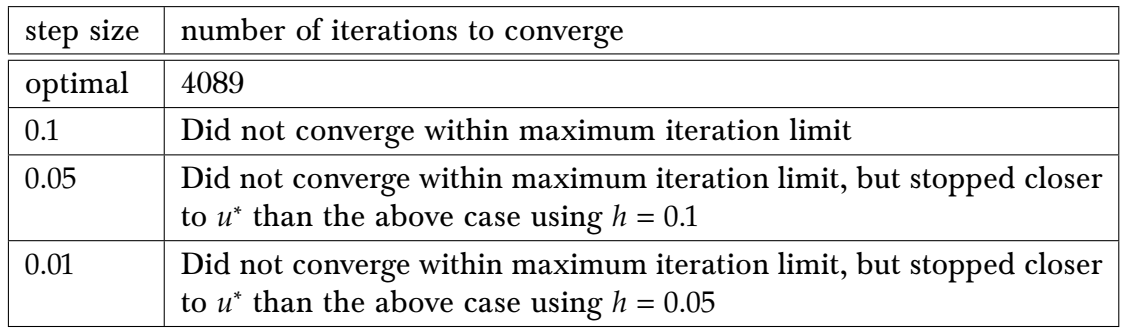

Table 5: comparing optimal and fixed step size. Starting from (−2, 0.8)

The following shows the path used in the above tests. The plots show that using fixed size step leads to many zigzag steps being taken which slows the search and is not efficient as using optimal step size.

Using fixed size  $h = 0.1$  resulted in the search not making progress after some point due to oscillation and would be stuck in the middle of the valley.

Following is partial list of the values of  $J(u)$  at each iteration using fixed size h, showing that the search fluctuating between two levels as it gets closer to optimal value  $u^*$  but it was not converging.

... 0.0125058920858913 0.0123566727077954 0.0125058573101063 0.0123566379524329 0.0125058226516176 0.0123566033142948 0.0125057881100252 0.0123565687929828 0.0125057536849328 0.0123565343880989 ...

Search was terminated when oscillation is detected. Search stopped far away from  $u^*$  when the fixed step was large. As the fixed step size decreased, the final  $u^k$  that was reached was closer to  $u^*$  but did not converge to it within the maximum iteration limit as the case with optimal step size.

The optimal step size produced the best result. It converged to  $u^*$  within the maximum iteration limit and the zigzag pattern was smaller.

<span id="page-35-0"></span>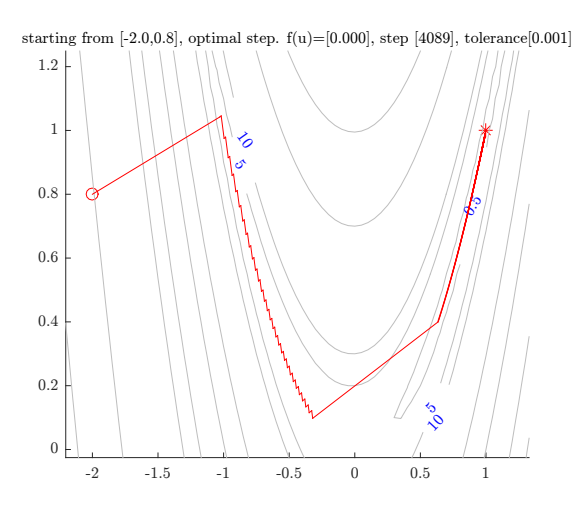

Figure 30: path of  $u^k$  using optimal step starting from (−2, 0.8)

<span id="page-35-1"></span>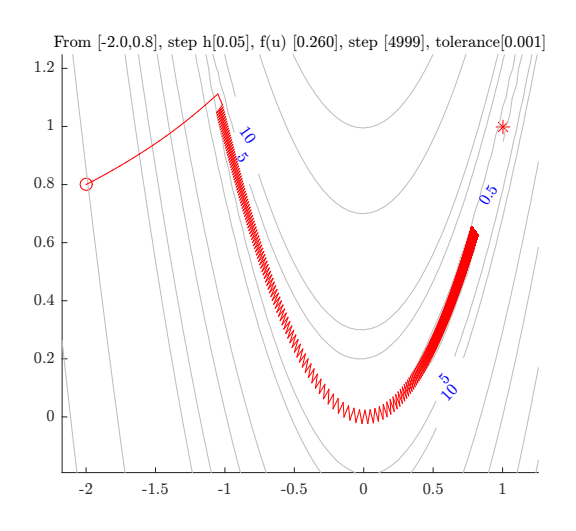

Figure 32:  $u^k$  path, fixed step  $h =$ 0.05 from (−2, 0.8)

Starting from  $(-1.4, -2.2)$ 

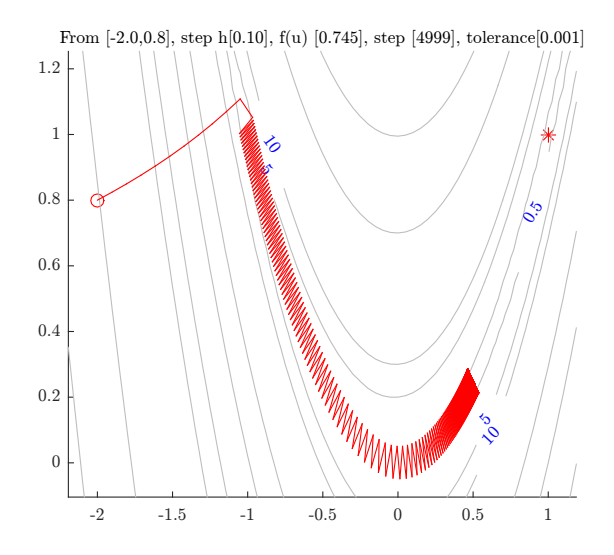

Figure 31: path of  $u^k$  using fixed step  $h = 0.1$  starting from  $(-2, 0.8)$ 

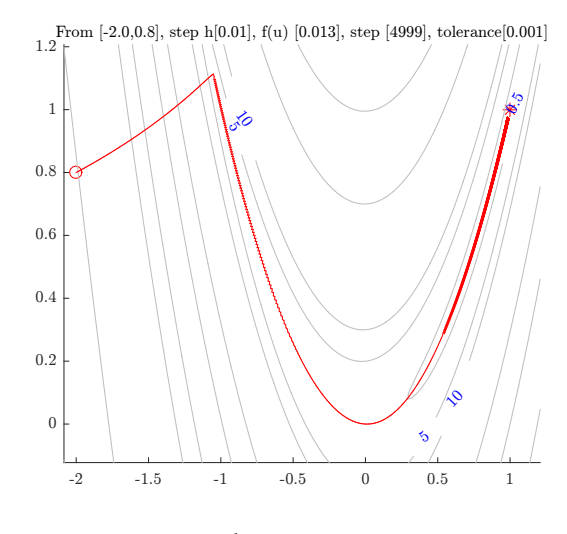

Figure 33:  $u^k$  path, fixed step  $h =$ 0.01 from (−2, 0.8)

<span id="page-36-3"></span>

| step size | number of iterations to converge                                                                                     |
|-----------|----------------------------------------------------------------------------------------------------|
| optimal   | 537                                                                                                    |
| 0.1       | Did not converge within maximum iteration limit                                                                      |
| 0.05      | Did not converge within maximum iteration limit, but stopped<br>closer to $u^*$ than the above case using $h = 0.1$  |
| 0.01      | Did not converge within maximum iteration limit, but stopped<br>closer to $u^*$ than the above case using $h = 0.05$ |

Table 6: comparing optimal and fixed step size. Starting from (−1.4, −2.2)

The following plots show the path used in the above tests. Similar observation is seen as with the last starting point. In conclusion: One should use an optimal step size even though the optimal step requires more CPU time.

<span id="page-36-1"></span>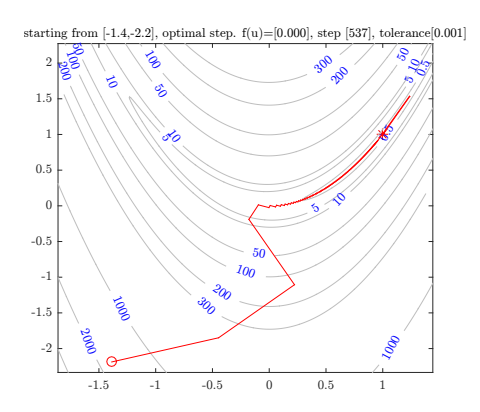

Figure 34:  $u^k$  path, optimal step from at  $(-1.4, -2)$ 

<span id="page-36-2"></span>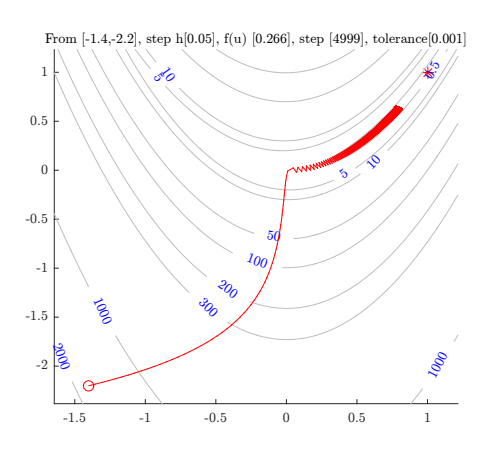

<span id="page-36-0"></span>Figure 36:  $u^k$  path, fixed step  $h =$ 0.05 from (−1.4, −2)

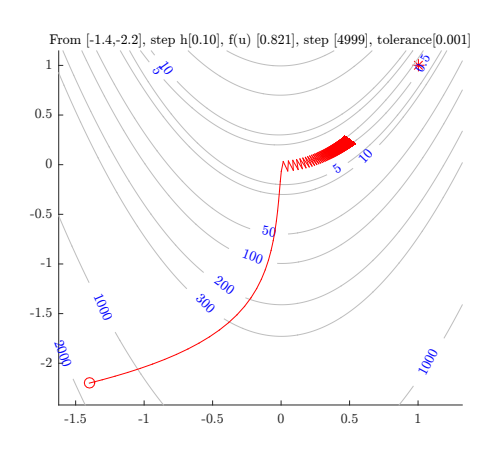

Figure 35:  $u^k$  path, fixed step  $h =$ 0.1 from (−1.4, −2)

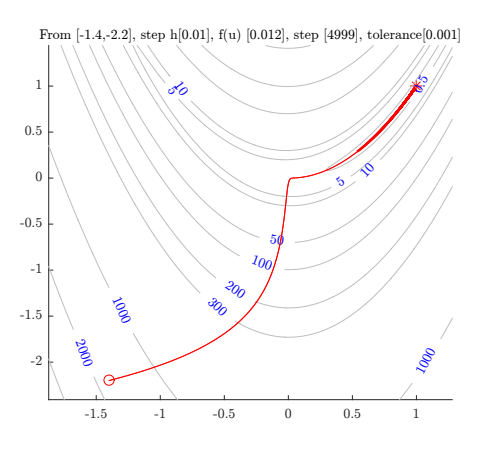

Figure 37:  $u^k$  path, fixed step  $h =$ 0.01 from (−1.4, −2.0)

#### 0.2.2 Part(b)

A program was written to automate the search for arbitrary *n*. For example, for  $n = 3$ 

$$
J(u) = 100 \left(u_2 - u_1^2\right)^2 + \left(1 - u_1\right)^2 + 100 \left(u_3 - u_2^2\right)^2 + \left(1 - u_2\right)^2
$$

$$
\nabla J(u) = \begin{bmatrix} \frac{\partial J}{\partial u_1} \\ \frac{\partial J}{\partial u_2} \\ \frac{\partial J}{\partial u_3} \end{bmatrix} = \begin{bmatrix} -400 \left(u_2 - u_1^2\right) u_1 - 2 \left(1 - u_1\right) \\ 200 \left(u_2 - u_1^2\right) - 400 \left(u_3 - u_2\right) u_2 - 2 \left(1 - u_2\right) \\ 200 \left(u_3 - u_2^2\right) \end{bmatrix}
$$

And for  $n = 4$ 

$$
J(u) = 100 \left(u_2 - u_1^2\right)^2 + \left(1 - u_1\right)^2 + 100 \left(u_3 - u_2^2\right)^2 + \left(1 - u_2\right)^2 + 100 \left(u_4 - u_3^2\right)^2 + \left(1 - u_3\right)^2
$$

$$
\nabla J(u) = \begin{bmatrix} \frac{\partial J}{\partial u_1} \\ \frac{\partial J}{\partial u_2} \\ \frac{\partial J}{\partial u_3} \\ \frac{\partial J}{\partial u_4} \end{bmatrix} = \begin{bmatrix} -400 \left(u_2 - u_1^2\right) u_1 - 2 \left(1 - u_1\right) \\ 200 \left(u_2 - u_1^2\right) - 400 \left(u_3 - u_2^2\right) u_2 - 2 \left(1 - u_2\right) \\ 200 \left(u_3 - u_2^2\right) - 400 \left(u_4 - u_3^2\right) u_3 - 2 \left(1 - u_3\right) \end{bmatrix}
$$

The pattern for  $\nabla J(u)$  is now clear. Let *i* be the row number of  $\nabla J(u)$ , where  $i = 1 \cdots N$ , then the following will generate the gradient vector for any  $N$ .<br>r

$$
\nabla J(u) = \begin{bmatrix} \frac{\partial J}{\partial u_i} \\ \frac{\partial J}{\partial u_i} \\ \vdots \\ \frac{\partial J}{\partial u_i} \end{bmatrix} = \begin{bmatrix} -400 (u_{i+1} - u_i^2) u_i - 2 (1 - u_i) \\ 200 (u_i - u_{i-1}^2) - 400 (u_{i+1} - u_i^2) u_i - 2 (1 - u_i) \\ \vdots \\ 200 (u_i - u_{i-1}^2) - 400 (u_{i+1} - u_i^2) u_i - 2 (1 - u_i) \\ 200 (u_i - u_{i-1}^2) \end{bmatrix}
$$

The program implements the above to automatically generates  $\nabla J(u)$  and  $J(u)$  for any N, then perform the search using steepest descent as before. The function that evaluates  $J(u)$ is the following

 $\overline{\phantom{a}}$   $\overline{\phantom{a}}$   $\overline{\$ 

```
1 %Evaluate J(u) at u
2 function f = objectiveFunc(u)
3 | u=u(:);4 \mid N = \text{size}(u,1);5 \mid f = 0;6 for i = 1:N-1
7 f = f + 100*(u(i+1)-u(i)^2)^2 + (1-u(i))^2;8 end
9 end
```
And the function that evaluates  $\nabla J(u)$  is the following

```
1 %---------------------
2 %Evaluate grad(J(u)) at u
```
˙

```
3 \text{ function } g = \text{gradientFunc}(u)4 | u = u(:);5 \mid N = \text{size}(u,1);6 \mid g = \text{zeros}(N,1);7 for i = 1:N
 8 if i==1 || i==N
 9 if i==1
10 g(i)=-400*(u(i+1)-u(i)^2)*u(i)-2*(1-u(i));11 else
12 g(i)=200*(u(i)-u(i-1)^2);13 end
14 else
15 g(i) = 200*(u(i)-u(i-1)^2)...
16 400*(u(i+1)-u(i)^2)*u(i)-2*(1-u(i));17 end
18 end
     \overline{\phantom{a}} \overline{\phantom{a}} \overline{\
```
#### 0.2.3 Results

<span id="page-38-0"></span>˙

˙

Two runs were made. One using fixed step size  $h = 0.01$ , and one using optimal step size. Both started from the same point  $(-2, -2, \dots, -2)$ . Each time N was increased and the CPU time recorded. The same convergence criteria was used:  $|\nabla J(u)| \leq 0.0001$  and a maximum iteration limit of 10<sup>6</sup>.

 $\overline{\phantom{a}}$   $\overline{\phantom{a}}$   $\overline{\$ 

Only the CPU time used for the steepest descent call was recorder.

```
1 \mid \ldots2 tic;
3 [status, pts, levelSets, gradientNormTol, steps] = ...
4 nma_steepest_descent(opt);
5 time_used = toc;
6 \mid \ldots.
```

```
A typical run is given below. An example of the command used for N = 8 is
>> nma HW4 problem 2 part b([-2;-2;-2;-2;-2;-2;-2])
```

```
CPU time 13.180029
successful completion. Converged before maximum iterations
Number of coordinates used 8
optimal point found is
  1.0000 1.0000 1.0000 1.0000 1.0000 1.0000 0.9999 0.9999
Number of steps used [13550]
```
<span id="page-39-0"></span>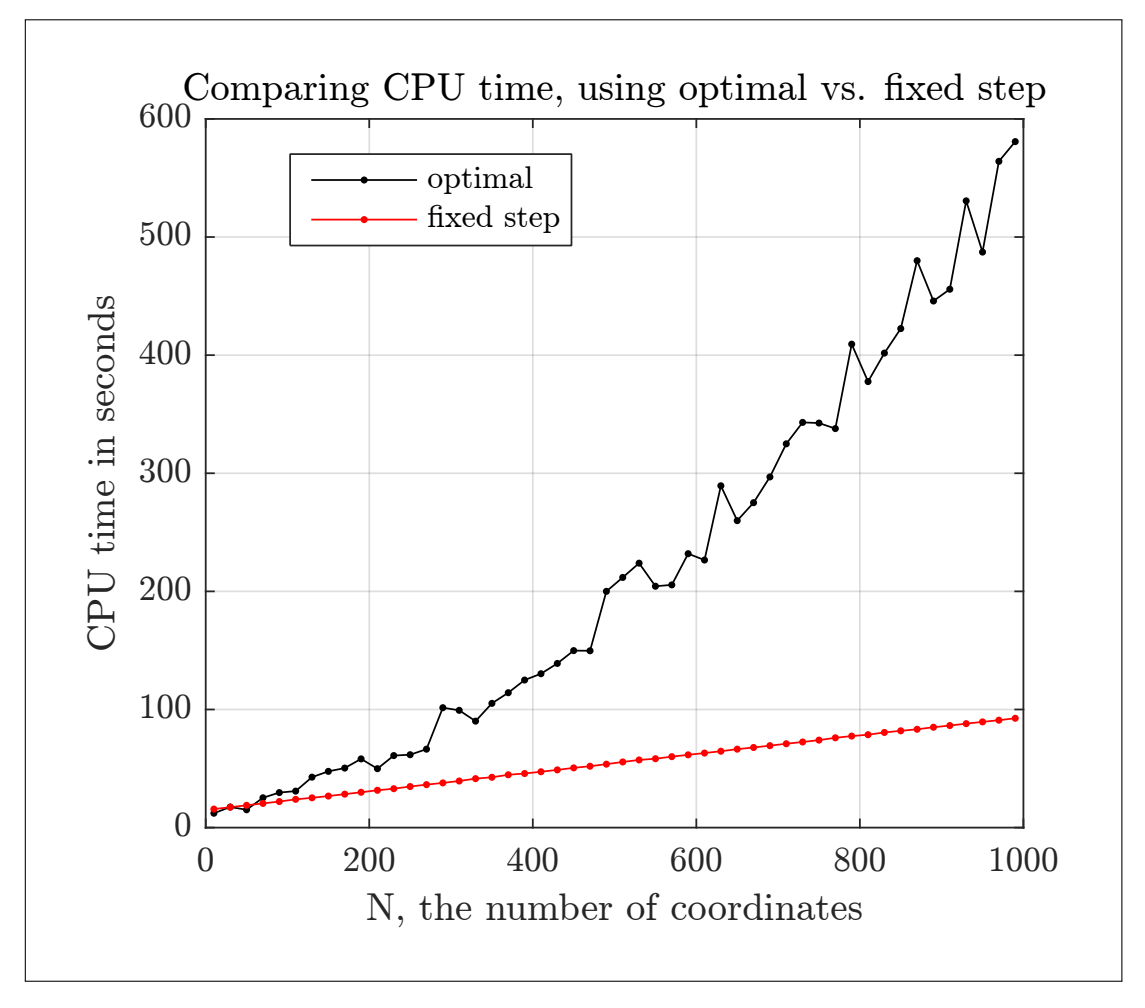

The program nma HW4 problem 2 part b CPU was run in increments of 20 up to  $N = 1000$ . Here is the final result.

Figure 38: Comparing CPU time, optimal step and fixed step

**Discussion of result** The fixed step size  $h = 0.01$  was selected arbitrarily to compare against. Using fixed step size almost always produced oscillation when the search was near the optimal point and the search would stop.

Using an optimal step size, the search took longer time, as can be seen from the above plot, but it was reliable in that it converged, but at a very slow rate when it was close to the optimal point.

Almost all of the CPU time used was in the line search when using optimal search. This additional computation is the main difference between the fixed and optimal step size method.

In fixed step,  $|\nabla J(u)|$  was evaluated once at each step, while in optimal search, in addition to this computation, the function  $J(u)$  itself was also evaluated repeated times at each step inside the golden section line search. However, even though the optimal line search took much more CPU time, it converged much better than the fixed step size search did.

Using optimal line search produces much better convergence, at the cost of using much more CPU time.

The plot above shows that with fixed step size, CPU time grows linearly with the  $N$  while with optimal step size, the CPU time grew linearly but at a much larger slope, indicating it is more CPU expensive to use.

## <span id="page-40-0"></span>0.3 Source code listing

### <span id="page-40-1"></span> $0.3.1$  steepest descent function

```
1 function [status,pointsFound,levelSets,gradientNormTol,steps]= ...
2 nma_steepest_descent(opt)
3 % This function performs steepest descent search starting from
4 % a point looking for point which minimizes a function. Supports
5 \frac{?}{\text{multi-variable function}}. It needs handle of the funtion and
6 \frac{?}{\text{6}} hand to the gradient. It reurns all points visited in the
7 \frac{1}{2} search. The points can then be used by client for plotting.
8 % Below is description of input and output.
9 \frac{9}{6}10 \frac{9}{6} Typical use of this function is as follows:
11 \frac{\%}{\%}12 \frac{9}{6} opt.field = ...%fill in each field of the struct.
13 \% [pointsFound, levelSets, gradientNormTol, steps] = ...
14 % nma_steepest_descent(opt);
15 \frac{\%}{\ }16 \frac{\gamma}{6} [C,h] = contour(.....,levelSets);
17 \frac{\%}{\%}18 \% INPUT fields in opt struct are:
19 \mid \frac{\%}{\%} ======
20 % u vector of coordinates starting guess
21 % MAX_ITER an integer, which is the maximium iteration
22 \frac{8}{10} allowed before giving up the search.
23 \frac{\gamma}{6} Example 500
24 \frac{?}{\sqrt{3}} gradientNormTol small floating point number. The tolerance
25 \frac{9}{25} to use to decide when to stop the search.
26 % Example 0.001
27 \% stepSize A floating point number, which is the step
28 \frac{9}{28} size to take. If stepSize=-1 then an optimal
29 % step size is found and used at each step
30 % using golden section line search.
31 \frac{?}{\sqrt{3}} objectiveFunc handle to the objective function which accepts
32 \frac{8}{8} a row vector, that contain [x y] coordinate
33 \frac{y}{6} of the point and returns the numerical value
34 \frac{1}{6} of objectiveFunc at this point.
35 \% gradientFunc handle to the gradiant of f. Same input and
36 % output as objectiveFunc
37 \frac{9}{6} accumulate flag. If true, then all points u<sup>k</sup> and J(u)
```

```
38 \frac{\gamma}{6} at each are collected during search. Else
39 \frac{\%}{\%} they are not.
40 \frac{\%}{\%}41 \mid% OUTPUT:
42 \frac{\gamma}{6} ========
43 \% status can be 0,1 or 2.
44 % 0 means success, It converged before MAX_ITER
45 % was reached.
46 \frac{\%}{6} 1 means failed, did not converge due to
47 \frac{\%}{\%} oscillation, which can happen when step size
48 % is too large. When oscillation detected, the
49 \frac{9}{6} search will stop.
50 % 2 means failed: did not oscillate but also
51 % did not converge before hitting MAX_ITER.
52 % Caller can try with larger MAX_ITER
53 \frac{9}{6} pointsFound n by 2 matrix, as in [x1 y1; x2 y2; .....]
54 % which contains coordinates of each point
55 % visited during steepestDescent the length is
56 % 6 the same as number of points visited. This
57 % will be last point only if opt.accumlate=false
58 % levelSets vector, contains the value of the objective
59 \frac{\gamma}{6} function at each point. Last value of J(u) if
60 % opt.accumlate=false
61 % gradientNormTol vector, contains the norm of gradient after
62\frac{9}{10} each step. This will be last value only if
63 \frac{\gamma}{6} opt.accumlate=false
64 % steps vector. The optimal step used at each
65 % iteration, used golden section to find optimal
66 % step size. This will be last value only
67 \frac{\gamma}{6} if opt.accumlate=false
68 %
69 % by Nasser M. Abbasi ECE 719, UW Madison
70
71 %pre-allocate data for use in the main loop below
72 \text{ N} = size(opt.u,1);
73
74 \sqrt{\ }collect data only if user asked for it.
75 if opt.accumulate
76 pointsFound = zeros(opt.MAX_ITER,N);
77 levelSets = zeros(opt.MAX ITER,1);
78 gradientNormTol = zeros(opt.MAX_ITER,1);
79 steps = zeros(opt.MAX_ITER,1);
80 end
81
82 \frac{\%function to find optimal step size at each step,
83 \sqrt{\pi}his is used only if client asked for optimal
84 \sqrt{\text{step size}}, which is set when opt.setSize=-1
```

```
85 \frac{\%}{\%This is same J tilde(u) function from class lecture notes
86 fLambda = \mathcal{O}(lam, u, s) opt.objectiveFunc(u-lam*s);
87
88 % initialize counters before main loop
89 k = 1;90 current Point = opt.u;
91 keepRunning = true;
92 \text{ status} = 0;93 straps_in_oscillation = 0;94 last level = 0;
95
96 while keepRunning
97 if k>198 last_level = current_level;
99 end
100 current_level = norm(opt.objectiveFunc(currentPoint));
101 current_grad = opt.gradientFunc(currentPoint);
102 current_grad_norm = norm(current_grad);
103
104 if opt.accumulate
105 pointsFound(k, :) = currentPoint;
106 levelSets(k) = current_level;
107 gradientNormTol(k) = current_grad_norm;
108 end
109
110 if k>1 && current_level>last_level% check for oscillation
111 if opt.stop on oscillation
112 steps_in_oscillation = steps_in_oscillation + 1;
113 end
114 end
115
116 % check if we converged or not
117 % Last check below can lead to termination too early for the
118 \frac{1}{2} % banana function. Since at one point, J(u(k+1)) will get
119 \frac{1}{2} % larger than J(u(k)) using bad step size. So it is
120 %commented out for now.
121 if k == opt.MAX_ITER || ...
122 current_grad_norm <=opt.gradientNormTol || ...
123 steps_in_oscillation>4 %let it run for 2 more steps
124 6 120 % 124 % 124 % to see the oscillation stop loop and set the
125 Washington % at a status to correct reason why loop stopped.
126 keepRunning = false;
127 if steps_in_oscillation>0
128 status = 1;
129 else
130 if k == opt.MAX_ITER131 status= 2;
```

```
132 end
133 end
134 else
135 if current_grad_norm > eps('double') %direction vector
136 s = current\_grad / current\_grad\_norm;137 if opt. STEP_SIZE == -1 %are we using optimal size?
138 l l l l m s m m s s t i o l l139 fLambda,currentPoint,s,0,1,sqrt(eps('double')));
140
141 Whelow for verification of golden section result
142 %using matlab fminbd. I get similar results. so
143 All Solution M<sub>this</sub> is good.
144
145 %lam=fminbnd(@(lam) fLambda(lam,currentPoint,s),0,1);
146 else
147 lam = opt. STEP_SIZE; %using the fixed step size.
148 end
149
150 Weighbor %protect aginst long step, just in case?
151 \text{\%lam} = \min([1, \text{lam}]);
152
153 % make step towards minumum
154 currentPoint = currentPoint - lam*s;
155
156 if opt.accumulate
157 steps(k) = lam;158 end
159
160 k = k + 1;
161 else
162 keepRunning = false; % |grad| < eps, stop.
163 end
164 end
165
166 end
167
168 Mdone. Chop data to correct number of steps used before returning
169 if opt.accumulate
170 pointsFound = pointsFound(1:k,:);171 levelSets = levelSets(1:k);172 gradientNormTol = gradientNormTol(1:k);
173 steps = steps(1:k);
174 else
175 pointsFound = currentPoint ;
176 levelSets = current_level;
177 gradientNormTol = current_grad_norm;
178 steps = k;
```
- 179 end
- 180
- 181 end

#### $0.3.2$  golden section line search

```
1 | function h_optimal = n = \text{mod} and f(u, s, a, b, tol)2 \frac{1}{6} standard golden section function (see numerical recipes)
3 \sqrt{2} . This finds the optimal
4 \frac{1}{25} size to use with the steepest descent algorithm.
5 \frac{\%}{\%}6 %Nasser M. Abbasi, ECE 719 spring 2016
7 \frac{9}{6}8 %
9 \sqrt{\text{N}NPUT:
10 \frac{9}{6} f: The function to minimize
11 \% u and s: These are specific parameters for f() used only
12 % for HW4 problem and not part of the general algorithm
13 \frac{1}{2} itself. These are used in calling f(). u is the
14 \% current point and "s" is the gradiant vector. in the
15 \frac{9}{10} direction we want to minimize J(u)16 % a: Starting search point
17 \frac{9}{6} b: ending search point.
18 \frac{9}{6} tol: tolerance to use to stop the line search. Such as 10<sup>\degree</sup>(-6)
19 \frac{\%}{\%}20 % OUTPUT:
21 \frac{9}{6} h_optimal: This is the optimal step size h to use
22 \frac{\%}{\ }23 golden_ratio = (sqrt(5)-1)/2;24 c = b-golden_ratio*(b-a);
25 \text{ d} = a+golden_ratio*(b-a);
26
27 while abs(c-d)>tol
28 \left| \text{ f c = f (c, u, s)} \right|29 f d = f(d, u, s);30 if fc\text{cfd}31 b = d;
32 d = c;
33 c = b-golden_ratio*(b-a);
34 else
35 a = c;
36 c = d;
37 d = a+golden_ratio*(b-a);
38 end
39 end
40\frac{\%}{\%}done. Return the optimal step size to use.
41 h-optimal = (b+a)/2;
```
<span id="page-44-0"></span> $\left($   $\left($   $\right)$   $\left($   $\left($   $\right)$   $\left($   $\left($   $\right)$   $\left($   $\left($   $\right)$   $\left($   $\left($   $\right)$   $\left($   $\left($   $\right)$   $\left($   $\left($   $\right)$   $\left($   $\left($   $\right)$   $\left($   $\left($   $\right)$   $\left($   $\left($   $\right)$   $\left($   $\left($   $\right)$   $\left($   $\left($   $\right)$   $\left($ 

42 end

#### $0.3.3$  Problem 1 part a

```
1 function nma_HW4_problem_1_part_a()
2 \sqrt{\frac{9}{2}}Plots a contour of
3 \frac{9}{6}\frac{4}{\pi} % f(u) = (11-u1-u2)^2 + (1+u1+10*u2-u1*u2)^2
5 \frac{\%}{\%}6 % over range u1=0..20 and u2=0..15
7 % Matlab 2015a
8 % by Nasser M. Abbasi
9
10 close all; clc;
11 cd(fileparts(mfilename('fullpath')));
12
13 \mid \text{\%reset}(0);14 xlimits = [-5 \ 20]; %x limits, for plotting, change as needed
15 ylimits = [-5 \t15]; %y limits, for plotting, change as needed
16 \text{myTitle} = '$$(11 - u_1 - u_2)^2 +(1+ u_1+10 u_2-u_1 u_2)^2$$';
17 \left[ u1, u2, z \right] = makeContourData(0.05, xlimits, ylimits);
18
19 figure(1);20 \text{ } v = [40 60 90 140 200 400 600 1000 1500 2000 3000 ...
21 4000 6000 8000 10000 12000 15000 18000];
22 \left[ [C,h] \right] = contour(u1,u2,z,v,'Linecolor', [0 \ 0 \ 1]);
23
24 clabel(C,h,v,'Fontsize',8,'interpreter','Latex','Color','red');
25 setMyLabels('$$u_1$$','$$u_2$$',...
26 {'\makebox[4in][c]{contour plot, default setting}',...
27 \vert sprintf('\\makebox[4in][c]{%s}',myTitle)});
28 s saveas(gcf, 'problem_1/part_a/fig1', 'pdf');
29
30 \mid \text{figure}(11);31 xlimits = [-5 \ 20]; %x limits, for plotting, change as needed
32 ylimits = [-5 20]; %y limits, for plotting, change as needed
33 \text{myTitle} = '$$(11 - u_1 - u_2)^2 +(1+ u_1+10 u_2-u_1 u_2)^2$$';
34 [u1, u2, z] = makeContourData(0.1, xlimits, ylimits);
35 \mid [C,h] = contourf(u1,u2,z,v);
36 \sqrt{\% \text{colorDepth} = 10000};
37 %colormap(jet(colorDepth));
38
39 \sqrt{\%colormap(parula(300));
40 colormap(hsv);
41 colorbar;
42 setMyLabels('$$u_1$$','$$u_2$$',...
43 \{\hat{\text{eq}}[c]{\text{contour plot, filled, with colorbar}}', \dots
```
<span id="page-45-0"></span>✝ ✆

```
44 sprintf('\\makebox[4in][c]{%s}',myTitle)});
45 \sqrt{\text{Saves}(gcf, 'problem_1\gamma)} and 4f ig11', 'pdf');
46 %print -painters -dpdf -r600 'problem_1/part_a/fig11.pdf'
47
48 figure(12);
49 \vert contour3(u1, u2, z, v);
50
51
52 figure(2);53 \mid [u1,u2,z] = makeContourData(2,xlimits, ylimits);
54 \; \text{surf}(u1, u2, z);55 colormap(hsv);
56 \vert view([-156.5,42]);
57
58 hold on;
59 \text{ } v = [200 600 1000 1500 2000 4000 6000 8000 12000];
60 [C,h] = contour(u1,u2,z,v, 'Linecolor', [0 0 1]);
61 clabel(C,h,v,'Fontsize',10,'interpreter','Latex','Color','red');
62
63 setMyLabels('$$u_1$$','$$u_2$$','$$J(u_1,u_2)$$',...
64 \left\{ \mathcal{L}\right\} ('\makebox[4in][c]{Labeled 3D over contour view}',...
65 sprintf('\\makebox[4in][c]{%s}',myTitle)}66 %saveas(gcf, 'problem_1/part_a/fig2', 'pdf');
67
68 figure(3);69 \vert \text{surf}(u1, u2, z) \rangle;
70 colormap(hsv);
71 \vert view([154, 46]);
72 hold on;
73 \vert contour(u1,u2,z,v, 'Linecolor', [0 0 1]);
74 clabel(C,h,v,'Fontsize',10,'interpreter','Latex','Color','red');
75 setMyLabels('$$u_1$$','$$u_2$$','$$J(u_1,u_2)$$',...
76 \{\'\ akebox[4in][c]{Another 3D over contour view (no labels)}',...
77 sprintf('\\makebox[4in][c]{%s}',myTitle)})
78 %saveas(gcf, 'problem_1/part_a/fig3', 'pdf');
79
80 figure(4);81 xlimits = [-10\ 30]; %x limits, for plotting, change as needed
82 ylimits = [-10, 30]; %y limits, for plotting, change as needed
83 \left[ \text{u1,u2,z} \right] = makeContourData(.5,xlimits,ylimits);
84
85 subplot(1,2,1);86 \text{ } v = [50 200 600 2000 4000 8000 16000 30000];
87 [C, h] = contour(u1,u2,z,v,'Linecolor', [0 \ 0 \ 1]);
88 grid; %get(h,'LevelList')
89
90 clabel(C,h,v,'Fontsize',8,'interpreter','Latex','Color','red');
```

```
91 setMyLabels('$$u_1$$','$$u_2$$',...
92 \{\hat{\text{4in}}[c]{\text{contour plot (enlarged limits}',...}93 sprintf('\\makebox[4in][c]{%s}', myTitle});94
95 \vert subplot(1,2,2);
96 \left[ \text{u1,u2,z} \right] = makeContourData(4,xlimits,ylimits);
97 \vert \text{surf(u1,u2,z)};
98 colormap(hsv);
99 \vert view([154,46]);
100 hold on;
101 contour(u1,u2,z,'Linecolor',[0 0 1]);
102 setMyLabels('$$u 1$$','$$u 2$$','$$J(u 1,u 2)$$',...
103 {'\makebox[4in][c]{3D over contour view (enlarged limits)}',...
104 sprintf('\\makebox[4in][c]{%s}',myTitle)});
105 %saveas(gcf, 'problem_1/part_a/fig4', 'pdf');
106 end
107
108 \sqrt{\frac{\%}{\sqrt{---}}}-109 %helper function to set plot attributes.
110 function setMyLabels(varargin)
111
112 myXlabel = varargin{1};
113 myYlabel = varargino{2};
114 | if nargin ==4115 \vert myZlabel = varargin\{3\};
116 end
117 myTitle = varargin\{end\};118 h = get(gca, 'xlabel');
119 set(h, 'string', myXlabel, 'fontsize', 10, 'interpreter', 'Latex') ;
120
121 h = get(gca, 'ylabel');
122 set(h, 'string', myYlabel, 'fontsize', 10, 'interpreter', 'Latex') ;
123
124 if nargin ==4125 h = get(gca, 'zlabel');
126 set(h,'string',myZlabel,'fontsize',10,'interpreter','Latex');
127 end
128
129 h = get(gca, 'title');
130 set(h,'string',myTitle,'fontsize',10,'interpreter','Latex',...
131 | 'HorizontalAlignment', 'center') ;
132
133 set(gca, 'TickLabelInterpreter', 'Latex', 'fontsize',8);
134 end
135
136 \frac{\%}{\ } ---
137 \frac{\%}{\%}helper function to generate Contour data
```

```
138 \int function [u1, u2, z] = makeContourData(del, xlimits, ylimits)
139
140 \vert u1 = xlimits(1):del:xlimits(2);
141 u^2 = ylimits(1):del: ylimits(2);
142 [u1,u2] = meshgrid(u1,u2);
143 \vert z \vert = (11-u1-u2).^2 + (1+u1+10.*u2-u1.*u2).^2;
144 end
```
<span id="page-48-0"></span>✝ ✆

#### $0.3.4$  Problem 1 part b

```
1 function nma_HW4_problem_1_part_b()
2 \frac{\% \text{finds}}{\% \text{ of}} the min value of
3 \frac{9}{6}\frac{4}{\%} f(u) = (11-u1-u2)^2 + (1+u1+10*u2-u1*u2)^2
5 \frac{\%}{\%}6 % over range u1=0..20 and u2=0..15 using steepest descent
7 \frac{9}{6}8 WThis file is only the driver for function nma_steepestDescent.m
9 %ECE 719, Spring 2016
10 %Matlab 2015a
11 %Nasser M. Abbasi Nov 25, 2016
12
13 | if (~isdeployed)
14 baseFolder = fileparts(which(mfilename));
15 cd(baseFolder);
16 end
17
18 close all;
19 \sqrt{\text{reset}(0)};
20 set(groot,'defaulttextinterpreter','Latex');
21 set(groot, 'defaultAxesTickLabelInterpreter', 'Latex');
22 set(groot, 'defaultLegendInterpreter', 'Latex');
23 from pix = 100;24 pix_count = 1;25
26 %paramters, change as needed
27 % 'conjugate gradient'
28 METHOD = 'steepest descent'; %'steepest descent';
29 DO_GUI = false; %set to true to get input starting point
30 % from GUI
31 DO\_ANIMATE = true; %set to true to see animation
32 DO GIF = false; %set to true to make animation gif
33 DO_3D = false; %if we want to show 3D search path. Set to true
34 \overline{\times 1} imits = [-20 \ 20]; \quad \frac{9}{2} limits, for plotting
35 \text{ y}limits = [-15 \text{ 15}]; %y limits, for plotting
36 \text{ del } = 0.05; %grid size, used for making meshgrid
37 fixed_levels = [40 60 90 140 200 400 600 1000 1500 2000 \ldots
```

```
38 3000 4000 6000 8000,10000 12000 15000 18000];
39 CONTOUR LINES AUTO = 'fix'; % set to 'auto', to see matlab contour
40\frac{?}{6} lines, set to 'full' to see each step level set
41 % set to 'limited' to see every other level
42 \frac{8}{6} set to 'fix' to use pre-specificed
43 \frac{\%}{\ }44
45 %-------------------------------------------------------
46 \frac{\%}{\$} These are the options struct used by call to
47 % nma steepestDescentPoints()
48 \text{ \textdegree}| \text{opt.u} = [16.805; 13.245]; %starting guess x-coord
49 opt.MAX ITER = 10^{\circ}3; %maximum iterations allowed
50
51 \sqrt{\text{step size}}. set to -1 to use an optimal step
52 \text{ opt}.\text{STEP\_SIZE} = -1;53
54 %see function definition at end of file
55 opt.objectiveFunc = @objectiveFunc;
56
57 \frac{\%}{\%} see function definition at end of file
58 opt.gradientFunc = QgradientFunc;59 opt.gradientNormal = 0.001; %used to determine when converged
60 opt.hessian = Chessian func; %see function definition
61 opt.accumulate = true;
62 opt.stop_on_oscillation = false;
63
64 \frac{\%}{\ } \frac{\%}{\ } \frac{\ }{\ } \frac{\ }{\ }65 / data
66 u1 = xlimits(1):del:xlimits(2);67 u^2 = ylimits(1):del: ylimits(2);
68 [u1, u2] = meshgrid(u1,u2);
69 \sqrt[6]{z} = 3 + (u1 - 1.5*u2).<sup>2</sup> + (u2 - 2).<sup>2</sup>;
70 \text{ z} = (11-u1-u2).<sup>2</sup> + (1+u1+10.*u2-u1.*u2).<sup>2</sup>;
71
72 figure('Units','pixels','position',[from_pix from_pix 600 500]);
73 pix_count = pix_count+1;
74 if DO_GUI %check if GUI input is asked for, if so, wait for user
75 plot(0,0);76 xlim(xlimits); ylim(ylimits);
77 hold on;
78 [x,y] = \text{ginput}(1);79 opt.u=[x:y];80 end
81
82 Whenark location of starting point
83 \frac{\%t}{\%t} = text(0.8*opt.u(1),1.1*opt.u(2),...
84 \frac{9}{6} sprintf('\frac{5}{2}.1f, \frac{9}{2}.1f]', opt.u(1), opt.u(2)));
```

```
85 \frac{\%t}{t}. FontSize = 8;
86 \frac{\%t}{t}.Color = 'red';
87
88 \sqrt{\frac{9}{5}} ind the minumum using Matlab build-in, in order
89 to compare with in plot
90 optimalValue = fminsearch(opt.objectiveFunc, opt.u);
91 \vert objectiveAtOptimal = objectiveFunc(optimalValue);
92
93 %mark location of minimum found by fminsearch on plot
94 \frac{9}{6}This min, can be different that one converged to by
95 %steepest descent! so we also plot the converged to value found
96 hold on;
97 \sqrt{\frac{6}{2}} (optimalValue(1), optimalValue(2), '*r');
98
99 plot(opt.u(1),opt.u(2),'or'); %starting point
100 xlim(xlimits); ylim(ylimits);
101 \mid \text{grid};102 set(gca,'TickLabelInterpreter', 'Latex','fontsize',8);
103 \frac{\%}{\%}make the call to implement steepest descent, different m file.
104 if strcmp(METHOD,'steepest descent')
105 [status, pts, levelSets, gradientNormTol, ~] = ...
106 nma_steepest_descent(opt);
107 else
108 [status,pts,levels, gradientNormal, ~] = ...109 nma fletcher reeves(opt);
110 end
111 plot(13, 4, '*r'); %known u* at top location.
112 switch status
113 \sim case 0, status = ...
114 'successfull completion. Converged before maximum iterations';
115 case 1, status = \dots116 'failed to converge before maximum iterations due to oscillation';
117 \vert case 2, status = ....
118 The state of the total of the converge before maximum iterations';
119 end
120
121 \sqrt[9]{p}lot the value found by steepest descent
122 \sqrt[9]{\text{plot}(\text{pts}(\text{end},1),\text{pts}(\text{end},2),\text{'ok'});
123
124 \frac{1}{24} \frac{1}{24} support from above call to make the plots
125 switch CONTOUR_LINES_AUTO
126 case 'auto',
127 [C,h] = \text{contour}(u1,u2,z,'\text{Linear}), [0 \ 0 \ 1], 'LineWidth', 0.1);
128 case 'limited',
129 lev = round(length(levelSets)/20);
130 \sqrt{\left[ C, h \right]} = contour(u1,u2,z,levelSets(1:lev:end),'Fill','off');
131 \left\{\begin{array}{ll} \mathbb{C}, h \end{array}\right\} = contourf(u1,u2,z,levelSets(1:lev:end));
```

```
132 [C,h] = contour(u1,u2,z,levelSets(1:lev:end));
133 %colormap(hsv);
134 | %colorbar;
135 \vert %'Linecolor', [0 0 1], 'LineWidth', .2);
136 case 'full'
137 [C,h] = \text{contour(u1,u2,z,levelSets, 'LineWidth', .2)};138 case 'fix'
139 [C,h] = \text{contour(u1,u2,z,fixed\_levels)};140 h. LineWidth = .1;
141 \text{\%h.LineColor} = [190/255 \ 190/255 \ 190/255];142 clabel(C,h,fixed_levels,'Fontsize',8,...
143 | interpreter','Latex','Color','blue');
144 end
145
146 \%animate the steepest descent search
147 if length(\text{pts}(:,1))>1
148 filename = 'anim.gif';
149 for k=1:length(pts)-1
150 % Maraw line between each step
151 | %skip case if 'full' mode or if too many points.
152 %if (opt.STEP_SIZE == -1 ||...
153 % strcmp(CONTOUR_LINES_AUTO,'limited') || ...
154 % strcmp(CONTOUR_LINES_AUTO,'auto')||length(pts)<100 )
155 if strcmp(CONTOUR_LINES_AUTO,'full')||...
156 strcmp(CONTOUR_LINES_AUTO,'limited')
157 line([pts(k,1),pts(k+1,1)],[pts(k,2),pts(k+1,2)],...
158 \blacksquare The Width', 1, 'Color', 'red');
159 else
160 line([pts(k,1),pts(k+1,1)],[pts(k,2),pts(k+1,2)],...
161 | Interviewe and the settlement of the University of the University of the University of the University of the University of the University of the University of the University of the University of the University of the
162 end
\gamma_{\rm end}164 \left\{\n\begin{array}{c}\n\text{#plot}([pts(k,1),pts(k+1,1)],[pts(k,2),pts(k+1,2)],'.r')\n\end{array}\n\right\}165 if DO ANIMATE
166 drawnow;
167 if DO_GIF
168 frame = getframe(1);
169 im = frame2im(frame);
170 [imind,cm] = \text{rgb2ind}(im,256);
171 if k == 1172 imwrite(imind,cm,filename,'gif', 'Loopcount',0);
173 else
174 if mod(k, 4) == 0175 imwrite(imind,cm,filename,...)
176 \vert 'gif','WriteMode','append');
177 <mark>end</mark>
178 end
```

```
179 end
180 end
181 title(format_plot_title(...
182 ['Showing $u^k$ path on top of contour plot.' ...
183 | 'Problem 1, part (b)'],...
184 opt,pts,k,status),'FontSize', 8);
185 end
186 end
187 title(format_plot_title(['Showing $u^k$ path on top of'...
188 Solution Contour plot. Problem 1, part (b) '],...
189 opt, pts, size(pts, 1), status), 'FontSize', 8);
190
191
192 figure('Units','pixels','position',[from_pix from_pix 400 300]);
193 pix_count = pix_count+1;
194
195 stairs(levelSets);
196 %stem(levelSets,'ro');
197 grid;198 set(gca, 'TickLabelInterpreter', 'Latex', 'fontsize', 8);
199 title(format_plot_title(...
200 'Showing $J(u^k)$ progress. Problem 1, part (b)',...
201 opt, pts, size(pts, 1), status), 'FontSize', 8);
202 xlabel('step number');
203 vlabel('value of objective function');
204
205 figure('Units','pixels','position',[from_pix from_pix 400 300]);
206 pix_count = pix_count+1;
207
208 stairs(gradientNormTol);
209 %stem(levelSets,'ro');
210 grid;
211 \text{title}(format\_plot\_title(\dots212 \vert 'Showing \Vert \ \nabla J(u^k)|$ progress. Problem 1, part (b)'...
213 opt, pts, size(pts, 1), status), 'FontSize', 8);
214
215 xlabel('step number'); ylabel('Norm of gradient');
216 set(gca, 'TickLabelInterpreter', 'Latex', 'fontsize', 8);
217
218 if DO_3D
219 figure('Units','pixels','position',...
220 [from_pix from_pix 400 300]);
221 pix_count = pix_count+1;
222
223 del = 1;
224 u1 = xlimits(1):del:xlimits(2);
225 u2 = ylimits(1):del:ylimits(2);
```

```
226 [u1, u2] = meshgrid(u1,u2);
227 z = (11-u1-u2).<sup>2</sup> + (1+u1+10.*u2-u1.*u2).<sup>2</sup>;
228 h = mesh(u1,u2,z);
229
230 view(gca,-13.5,42);
231 set(h,'LineWidth',.25,'LineStyle','-','EdgeAlpha',.5);
232 shading(gca, 'flat');
233 hold on;
234
235 We We Alle State State optimal point found by Matlab
236 plot3(optimalValue(1),optimalValue(2),objectiveAtOptimal,...
237 'ws--', 'MarkerEdgeColor', 'r', 'MarkerFaceColor', 'r');
238
239 We We Aust Strate Strate in terms 239 We We Aust Strate Strate Strate Strate 239
240 plot3(pts(end,1),pts(end,2),levelSets(end),...
241 'ws--', 'MarkerEdgeColor', 'b', 'MarkerFaceColor', 'b');
242
243 We Starting point
244 plot3(pts(1,1),pts(1,2), levelSets(1),...
245 'ws--', 'MarkerEdgeColor', 'k', 'MarkerFaceColor', 'k');
246
247 if size(pts,1) > 1248 \vert for k = 1: length (\text{pts})-1249 Waraw line between each step
250 line([pts(k,1),pts(k+1,1)],[pts(k+1,2),pts(k+1,2)],...
251 [levelSets(k),levelSets(k+1)],'LineWidth',1);
252 drawnow;
253 end
254 end
255 xlabel('$u_1$');ylabel('$u_2$');
256 zlabel('objective function J(u_1, u_2)\');
257
258 title(format_plot_title(...
259 \vert '3D mesh view of the search performed. Problem 1, part (b)'...
260 opt,pts,size(pts,1),status),'FontSize', 8);
261
262 set(gca,'TickLabelInterpreter', 'Latex','fontsize',8);
263 end
264 end
265
266 \frac{\%}\_ \text{---}\_ \text{---}\_267 \sqrt{\text{Evaluate } J(u)} at u
268 function f = objectiveFunc(u)269 \mid x = u(1);270 \mid y = u(2);
271 \sqrt{5} = 3 + (x - 1.5*y)^2 + (y - 2)^2;272 \text{ f} = (11-x-y)^2 + (1+x+10*y-x*y)^2;
```

```
273 end
274
275 <mark>%---------------------</mark>
276 \sqrt{\ }Evaluate grad(J(u)) at u
277 function g = gradientFunc(u)278 | x = u(1);279 |y = u(2);280 \frac{\%g}{\%g} = [2*(x-1.5*y);2*(x-1.5*y)*(-1.5)+2*(y-2)];281 g = [-2*(11-x-y)+2*(1+x+10*y-x*y)*(1-y); \dots282 -2*(11-x-y)+2*(1+x+10*y-x*y)*(10-x)];283 end
284 %---------------------------
285 %set title
286 function formatted_title = format_plot_title(main_title,opt,pts,k,status)
287
288 formated\_title = {spring('\\makebox[5in][c]{%s}',main\_title),...289 sprintf('\\makebox[5in][c]{$u^0=[%4.3f,%4.3f]$, step [$%2.2f$], $J(u)=%3.3f$, iterations [$
290 \sqrt{\text{opt.u(1)}, opt.u(2), opt.STEP_SIZE,...
291 norm(opt.objectiveFunc(pts(k,:))),k),...
292 sprintf('\\makebox[5in][c]{convergence criteria $| \\nabla(J(u)) | \\leq %1.3f $}',...
293 opt.gradientNormTol),...
294 sprintf('\\makebox[5in][c]{%s}', status)};
295 end
296
297 %---------------------
298 %Evaluate HessianJ(u) at u
299 function g = hessian func(u)
300 \text{ x } = \text{u}(1);301 \mid y = u(2);
302 \sqrt{\%g} = [2, -3, -3, 13/2];303
304 \frac{g}{g} = [2*(y - 1)^2 + 2, 2*(x - 10)*(y - 1) - 20*y - 2*x + 2*x*y;305 2*(x - 10)*(y - 1) - 20*y - 2*x + 2*x*y,2*(x - 10)^2 + 2];
306 end
   ✝ ✆
```
#### <span id="page-54-0"></span>0.3.5 Problem 2 contour

```
1 function nma HW4 problem 2 contour()
2 \sqrt{\frac{9}{2}}Plots a contour of
3 \frac{9}{6}4 \frac{1}{6} f(u) = 100(u2-u1^2)^2 + (1-u1)^2
5 \frac{\%}{\%}6 \% over range u1=-2.5..2.5
7 % Matlab 2015a
8 % by Nasser M. Abbasi
9
10
```

```
11 reset(0); close all; clear;
12 \mid k=0;13 \text{myTitle} = \frac{1}{2} \cdot \frac{1}{2} - \frac{1}{2} +(1- u_1)^2$$';
14 \sqrt{\text{makeContour}(-2.5, 2.5, -2.5, 2.5, [1 10 50 100 200 300, \ldots)}15 500 1000 2000 3000], myTitle);
16 k=k+1; saveas(gcf, sprintf('%d',k), 'pdf');
17 \text{ makeContour}(-1, 1.5, -1, 2, [0.5 \ 1 \ 5 \ 15 \ 30 \ 50 \ 100 \ 200 \ 300 \ 400 \ 500], \ldots18 myTitle);
19 k=k+1; saveas(gcf, sprintf('%d',k), 'pdf');
20 \sqrt{\text{makeContour}(0.2, 1.5, -0.5, 2, [0.5, 2.5, 5, 10, 20, 35, 50, 100, 200, 300)}, \dots21 myTitle);
22 k=k+1; saveas(gcf, sprintf('%d',k), 'pdf');
23 \texttt{makeContour}(0.4, 1.1, 0, 1.5, [0.2 0.3 0.5 2.5 5 10 20 30 50 ...24 75 100 150 200], myTitle);
25 \left( \frac{k=k+1}{1} \right) saveas(gcf, sprintf('%d',k), 'pdf');
26 makeContour(0.8,1.1,0.5,1.1,[0.1 0.2 0.3 0.5 1 2 3 ...
27 \t 4 \t 8 \t 12 \t 20 \t 1, myTitle);28 \overline{k=k+1}; saveas(gcf, sprintf('%d',k), 'pdf');
29 makeContour(0.9,1.1,0.9,1.1,[0.01 0.05 0.1 0.2 ...
30 0.3 0.5 1 1.5 2 3], myTitle);
31 k=k+1; saveas(gcf, sprintf('%d',k), 'pdf');
32
33 figure;
34 \left[ u1, u2, z \right] = makeContourData(0.3, [-2,2], [-2,2]);
35 \vert \text{surf(u1,u2,z)};
36 colormap(hsv);
37 \text{ view}([-156.5, 42]);
38
39 hold on;
40 \text{ } v = [10 \ 100 \ 200 \ 300 \ 500];41 [C,h] = contour(u1,u2,z,v);
42 clabel(C,h,v,'Fontsize',10,'interpreter','Latex','Color','red');
43 setMyLabels('$$u_1$$','$$u_2$$','$$J(u_1,u_2)$$',...
44 \{'\mathsf{4i}\}[\text{cl}\{\text{Labeled 3D over contour view}\}\}\]45 sprintf('\\makebox[4in][c]{%s}',myTitle)})
46 k=k+1; saveas(gcf, sprintf('%d',k), 'pdf');
47 end
48
49 %------------
50 \frac{\%}{\%}helper function to set plot attributes.
51 function setMyLabels(varargin)
52
53 myXlabel = varargin(1);54 \mid myYlabel = varargin{2};55 if nargin ==456 myzlabel = varargin{3};57 end
```

```
58 myTitle = varargin{end};59 \text{ h} = get(gca, 'xlabel');
60 set(h,'string',myXlabel,'fontsize',10,'interpreter','Latex') ;
61
62 h = get(gca, 'ylabel');
63 set(h,'string',myYlabel,'fontsize',10,'interpreter','Latex');
64
65 if nargin ==466 h = get(gca,'zlabel');
67 set(h,'string',myZlabel,'fontsize',10,'interpreter','Latex');
68 end
69
70 h = get(gca, 'title');
71 set(h,'string',myTitle,'fontsize',10,'interpreter','Latex',...
72 | 'HorizontalAlignment', 'center') ;
73
74 set(gca, 'TickLabelInterpreter', 'Latex', 'fontsize', 8);
75 end
76
77 %------------------
78 Mhelper function to generate Contour data
79 function [u1, u2, z] = makeContourData(del, xlimits, ylimits)
80
81 \overline{\big| u1} = xlimits(1):del:xlimits(2);
82 \text{ u2} = ylimits(1):del:ylimits(2);
83 \left[ u1, u2 \right] = \text{meshgrid}(u1, u2);84 \text{ z} = 100*(u2-u1.^2).^2 + (1-u1).^2;
85 end
86
87
88 %------------------
89 Whelper function to generate Contour data
90 int_{\text{function}} [u1, u2, z] = \text{makeContour}(\text{xMin}, \text{xMax}, \text{yMin}, \text{yMax}, v, \text{myTitle})91
92 figure();
93 [u1, u2, z] = makeContourData(0.05, [xMin, xMax], [yMin, yMax]);
94 \left[ C, h \right] = contour(u1,u2,z,v); grid;
95 clabel(C,h,v,'Fontsize',8,'interpreter','Latex','Color','red');
96 setMyLabels('$$u_1$$','$$u_2$$',...
97 {\text{97}} {\text{10}}[c]{\text{contour plot}}',...98 sprintf('\\makebox[4in][c]{%s}',myTitle)});
99 end
```
<span id="page-56-0"></span>✝ ✆

#### $0.3.6$  Problem 2 part a

```
1 function nma_HW4_problem_2_part_a()
```

```
2 \frac{\% \text{finds}}{\% \text{ of}} the min value of
```

```
3 \frac{9}{6}4 \sqrt{2} f(u) = 100(u2-u1^2)^2 + (1-u1)^2
 5 \frac{9}{6}6 \% over range u1=-2.5..2.5
7 \frac{\%}{\%}8 \frac{?}{\sqrt{}} This file is only the driver for function
9 % nma_steepest_descent.m Solves part (a) of problem 2
10 \frac{\%}{\%}11 % ECE 719, SPring 2016
12 % Matlab 2015a
13 %Nasser M. Abbasi
14
15 if (~isdeployed)
16 baseFolder = fileparts(which(mfilename));
17 cd(baseFolder);
18 end
19
20 close all;
21 reset(0);
22 set(groot,'defaulttextinterpreter','Latex');
23 set(groot, 'defaultAxesTickLabelInterpreter', 'Latex');
24 set(groot, 'defaultLegendInterpreter', 'Latex');
25 from pix = 100;26 pix_count = 1;
27 I<sub>s</sub>paramters, change as needed
28 \frac{1}{2} / conjugate gradient'
29 METHOD = 'steepest descent'; \frac{9}{5}'steepest descent';
30 DO_GUI = false; %set to true to get input starting point GUI
31 DO_ANIMATE = true; %set to true to see animation of the search
32 DO_GIF = false; %set to true to make animation gif
33 \sqrt{$\times$1imits} = [0 20]; \sqrt{$\times$1imits} for plotting, change as needed
34 \frac{\sqrt{11}}{\sqrt{11}} = [-5 15]; \sqrt[6]{11} limits, for plotting, change as needed
35 xlimits = [-2.5 \ 2.5]; %x limits, for plotting, change
36 \text{ ylimits} = [-2.5 \text{ 2.5}]; % limits, for plotting, change
37 del = 0.01; %grid size, used for making meshgrid
38 CONTOUR_LINES_AUTO = 'fix';
39 \frac{1}{6} set to 'auto', to see matlab contour lines
40\frac{9}{6} set to 'full' to see each step level set
41 % set to 'limited' to see every other level
42 \frac{9}{6} set to 'fix' to use pre-specificed
43 \frac{?}{6} set to 'full0', to see each level, no labels
44
45 %level set for 'fix' option
46 \text{ vFixed} = [.5 \text{ 10 } 50 \text{ 100 } 200 \text{ 300 } 1000 \text{ 2000 } 3000];47 %-------------------------------------------------------
48 \sqrt{\text{7}} These are the options struct used by call to
49 %nma_steepestDescentPoints() try [-2,.8]
```

```
50 \text{ \textdegree} opt.u = [1.828; -1.878]; %starting guess x-coord
51 opt.MAX_ITER = 10^{\circ}6; %maximum iterations allowed
52 opt.STEP_SIZE = -1; %step size. set to -1 for optimal step
53 opt.objectiveFunc = @objectiveFunc; %see function definition
54 opt.gradientFunc = @gradientFunc; %see function definition
55 opt.hessian = @hessian_func; %see function definition
56 opt.gradientNormTol = 0.01; %used to determine when converged
57 opt.accumulate = true;
58 opt.stop_on_oscillation = false;
59
60 %------------------------------------------
61 \text{ %data}62 \text{ u1} = xlimits(1):del:xlimits(2);
63 u^2 = ylimits(1):del: ylimits(2);
64 [u1,u2] = meshgrid(u1,u2);
65 \vert z \vert = 100*(u2-u1.^2).^2 + (1-u1).^2;
66
67 figure('Units','pixels','position',[from_pix from_pix 400 300]);
68 pix_count = pix_count +1;69
70 if DO_GUI %check if GUI input is asked for, if so, wait for user
71 plot(0,0);72 xlim(xlimits); ylim(ylimits);
73 hold on;
74 [x,y] = ginput(1);
75 opt.u=[x:y];76 end
77
78 I<sub>mark</sub> location of starting point
79 \frac{1}{6} = text(0.8*opt.x,1.1*opt.y,sprintf('[%2.1f,%2.1f]',opt.x,opt.y));
80 \sqrt{\ }x. FontSize = 8;
81 \frac{\%t}{\$t}.Color = 'red';
82
83 \sqrt{\text{Find}} the minumum using Matlab build-in, in order to compare with
84 optimalValue = fminsearch(opt.objectiveFunc, opt.u);
85 objectiveAtOptimal = objectiveFunc(optimalValue);
86
87 I mark location of minimum found by fminsearch on plot
88 \frac{\%}{\# \text{This min}}, can be different that one converged to by steepest
89 % descent! so we also plot the converged to value found
90 hold on;
91 plot(optimalValue(1), optimalValue(2), '*r')
92 \text{ plot}(\text{opt.u}(1),\text{opt.u}(2),\text{'or'}); %starting point
93 xlim(xlimits); ylim(ylimits);
94 \frac{\%}{\$}rid;
95 set(gca, 'TickLabelInterpreter', 'Latex', 'fontsize',8);
96 if strcmp(METHOD, 'steepest descent')
```

```
97 [status, pts, levelSets, gradientNormTol, steps] = \ldots98 nma_steepest_descent(opt);
99 else
100 [status,pts,levelSets, gradientNormTol,steps] = ...
101 nma_fletcher_reeves(opt);
102 end
103
104 \sqrt[9]{p}lot the value found by steepest descent
105 \sqrt{\text{plot}(\text{pts}(\text{end},1),\text{pts}(\text{end},2),\text{'ok'});
106
107 \frac{\%}{\%}use output from above call to make the plots
108 switch CONTOUR LINES AUTO
109 case 'auto',
110 [C,h] = \text{contour(u1,u2,z)}; %, 'ShowText', 'on');
111 clabel(C,h,'Fontsize',8,'interpreter','Latex','Color','red');
112
113 case 'limited',
114 \vert lev = round(length(levelSets)/20);
115 [C,h] = \text{contour(u1,u2,z,levelSets(1:lev:end),...}116 | The Common State of the Common State of the Common State of the Common State of the Common State of the Common State of the Common State of the Common State of the Common State of the Common State of the Common State
117 | \text{\%clabel}(C,h); %, 'Fontsize',8, 'interpreter',...
118 | \frac{?}{'}'Latex','Color','red');
119 case 'full'
120 [C,h] = \text{contour}(u1,u2,z,\text{levelSets}); %, 'ShowText', 'on');
121 clabel(C,h,levelSets,'Fontsize',8,...
122 | interpreter','Latex','Color','red');
123 case 'full0'
124 [C,h] = contour(u1,u2,z,levelSets); %, 'ShowText', 'on');
125 case 'fix'
126 [C,h] = \text{contour(u1,u2,z,vFixed)};127 h. LineWidth = .1;
128 h.LineColor = [190/255 \t190/255 \t190/255];
129 h.Fill='off';
130 clabel(C,h,vFixed,'Fontsize',8,...
131 | interpreter','Latex','Color','blue');
132 end
133 %animate the steepest descent search
134 hold on;
135 if length(pts(:,1))>1
136 f filename = 'anim.gif';
137 for k=1: length(pts)-1
138 Waraw line between each step
139 \sqrt{\text{if (opt.STEP_SIZE)}} = -1 || \dots140 | %strcmp(CONTOUR_LINES_AUTO,'limited') || ...
141 % strcmp(CONTOUR_LINES_AUTO,'auto')||length(pts)<100 )
142 \left[ % line([pts(k,1),pts(k+1,1)],[pts(k,2),pts(k+1,2)],...
143 %'LineWidth',1');
```

```
144 %end
145 plet([pts(k,1),pts(k+1,1)],[pts(k,2),pts(k+1,2)],'-r');146 \sqrt{\text{plot}(\text{pts}(k,1),\text{pts}(k,2),\cdot\cdot\cdot)};
147 if DO ANIMATE
148 drawnow;
149 if DO_GIF150 frame = getframe(1);
151 \text{im} = \text{frame2im}(\text{frame});152 [imind, cm] = \text{rgb2ind}(im, 256);153 if k == 1154 imwrite(imind,cm,filename,'gif', 'Loopcount',0);
155 else
156 if mod(k,2)==0
157 imwrite(imind,cm,filename,'gif',...
158 'WriteMode','append');
159 <mark>end</mark>
160 end
161 end
162 end
163 if opt.STEP_SIZE==-1,
164 title(sprintf(...
165 'starting from [%4.3f,%4.3f], optimal step. f(u)=[%3.3f], step [%d], tolerance[%2.3f]',...
166 opt.u(1),opt.u(2),norm(opt.objectiveFunc(pts(k,:))),...
167 k,opt.gradientNormTol),...
168 | FontSize', 8);
169 else
170 title(sprintf(...
171 | 'From \frac{5}{2}.1f, \frac{2}{1}, step h\frac{5}{2}.2f, f(u) \frac{5}{2}.3f, step \frac{5}{4}, tolerance \frac{5}{2}.3f],...
172 opt.u(1),opt.u(2),opt.STEP_SIZE ,...
173 norm(opt.objectiveFunc(pts(k,:))),k,opt.gradientNormTol),...
174 | FontSize', 8);
175 end
176 end
177 end
178
179 figure('Units','pixels','position',...
180 [from_pix*pix_count from_pix 400 300]);
181 pix_count = pix_count+1;
182
183 stairs(levelSets);
184 \text{ grid};185 set(gca, 'TickLabelInterpreter', 'Latex', 'fontsize',8);
186 title({'Showing value of objective function at each step',...
187 sprintf('Step size \left[\frac{1}{2}3.3f\right], number of steps needed \left[\frac{1}{2}d\right]',...
188 opt.STEP_SIZE, length(pts)-1),...
189 sprintf('convergence tolerance [%2.3f], starting point [%2.1f, %2.1f]',...
190 opt.gradientNormTol, opt.u(1), opt.u(2)) }, ...
```
61

```
191 | 'FontSize', 8);
192 xlabel('step number');
193 ylabel('value of objective function');
194
195
196 figure('Units','pixels','position',...
197 [from_pix*pix_count from_pix 400 300]);
198 \text{pix\_count} = \text{pix\_count+1};199
200 stem(gradientNormTol,'.');
201 grid;
202 title({'Showing gradient Norm at each step',...
203 sprintf('Step size [%3.3f], number of steps needed [%d]',...
204 opt.STEP_SIZE, length(pts)-1),...
205 sprintf('tolerance for convergence [%2.3f], starting point [%2.1f,%2.1f]',...
206 opt.gradientNormTol,opt.u(1),opt.u(2))},'FontSize', 8);
207
208 xlabel('step number'); ylabel('Norm of gradient');
209 set(gca, 'TickLabelInterpreter', 'Latex', 'fontsize', 8);
210
211 if opt. STEP_SIZE == -1212 figure('Units','pixels','position',...
213 [from_pix*pix_count from_pix 400 300]);
214 pix_count = pix_count+1;
215 \vert stem(steps, '.');
216 grid;
217 title({'Showing size of each optimal step found using golden section',...
218 sprintf('line search at each iteration. number of steps[%d]',...
219 l length(pts)-1),...
220 sprintf('tolerance for convergence [%2.3f], starting point [%2.1f, %2.1f]',...
221 opt.gradientNormTol,opt.u(1),opt.u(2))},'FontSize', 8);
222 xlabel('iteration number'); ylabel('optimal step size');
223 set(gca,'TickLabelInterpreter', 'Latex','fontsize',8);
224 end
225
226 end
227
228 <mark>%-------------------------</mark>
229 \sqrt{\ }Evaluate J(u) at u
230 function f = objectiveFunc(u)231 \mid x = u(1);232 |y = u(2);233 f = 100*(y-x.^2).^2 + (1-x).^2;
234 end
235
236 | <mark>%----------------------</mark>
237 KEvaluate grad(J(u)) at u
```

```
238 function g = gradientFunc(u)239 \mid x = u(1);
240 y = u(2);
241 g = [200*(y-x.^2)*(-2*x)-2*(1-x); \dots]242 200*(y-x.^2)];
243 end
244
245 %---------------------
246 Kevaluate Hessian(J(u)) at u
247 function g = hessian func(u)
248 \mid x = u(1);249 y = u(2);
250 g = [1200*x^2 - 400*y + 2, -400*x;251 -400*x, 200;
252 end
  ✝ ✆
```
#### <span id="page-62-0"></span> $0.3.7$  Problem 2 part b

```
1 function nma_HW4_problem_2_part_b(u)
2 \frac{\% \text{finds}}{\% \text{ of}}3 \frac{9}{6}4 % f(u) = sum i=1..N-1 100(u(i+1)-u(i)^2)^2 + (1-u(i))^25 \frac{\%}{\%}6 \sqrt{\ } for any N.
7 \frac{9}{6}8 % over range ui=-2.5..2.5
9 \frac{9}{6}10 % Solves part (b) of problem 2
11 \frac{9}{6}12 % ECE 719, SPring 2016
13 % Matlab 2015a
14 %Nasser M. Abbasi
15 \frac{\%}{\%}16 \mid \text{\% } INPUT:
17 \% u: vector N by 1, represent starting point u_0. Example call
18 % nma_HW4_problem_2_part_b([-2;-2;-2])
19
20 \sqrt[6]{3}These are the options struct used by call to
21 %nma_steepest_descent_multi()
22 close all:
23 opt.u = u; %starting guess x-coordinate
24 opt.MAX_ITER = 1*10^{\circ}6; %maximum iterations allowed
25 opt.STER_SIZE = 0.01; %set to -1 to optimal step
26 opt.objectiveFunc = @objectiveFunc; %see function definition
27 opt.gradientFunc = @gradientFunc; %see function definition
28 opt.gradientNormTol = 0.0001; % used to determine when converged29 opt.accumulate = false;
```

```
30
31 \sqrt{\text{Find}} the minumum using Matlab build-in, in order
32 \frac{\% \text{to} \text{compare with in plot optimal Value}}{32}33 \fminsearch(opt.objectiveFunc, opt.u);
34
35 format long g;
36 tic;
37 [status, pts, levelSets, gradientNormTol, steps] = \dots38 nma_steepest_descent(opt);
39 time used = toc;
40 fprint('nCPU time %3.6f\n', time_user);
41
42 switch status
43 case 0, status = \dots44 'successfull completion. Converged before maximum iterations';
45 case 1, status = \dots46 'failed to converge before maximum iterations due to oscillation';
47 case 2, status = ...
48 The Studies of Studies 'failed to converge before maximum iterations';
49 end
50
51 fprint('%s\nu',status);52
53 figure();
54 strum(levels, '. '); title('J(u)');
55 figure();
56 stem(steps,'.'); title('step size');
57 format short;
58 fprint('Number of coordinates used %d\nu',size(opt.u,1));59 fprint('optimal point found is\n'); disp(pts(end,:));
60 if opt.accumulate
61 fprintf('\nNumber of steps used [%d]', length(steps));
62 else
63 fprintf('\nNumber of steps used [%d]',steps);
64 end
65 fprint('hJ(u) at optimal ['2.6f]', levelSets(end));66 fprintf('\n**** done *******\n');
67
68
69 end
70
71 \sqrt{\frac{9}{6}}----------
72 \sqrt{\ }Evaluate J(u) at u
73 function f = objectiveFunc(u)74 | u = u(:);75 N = size(u, 1);76 \mid f = 0;
```

```
77 for i = 1:N-178 f = f + 100*(u(i+1)-u(i)^2)^2 + (1-u(i))^2;79 end
80 end
81
82 %---------------------
83 \sqrt{\text{Evaluate grad}(J(u))} at u
84 function g = gradientFunc(u)85 \mid u = u(:);86 \sqrt{N} = \text{size}(u, 1);87 \mid g = \text{zeros}(N, 1);88 for i = 1:N89 if i == 1 || i == N90 if i==191 g(i) = -400*(u(i+1)-u(i)^2)*u(i) - 2*(1-u(i));92 else
93 g(i)=200*(u(i)-u(i-1)^2);94 end
95 else
96 g(i) = 200*(u(i)-u(i-1)^2)...
97 \left| \frac{400*(u(i+1)-u(i)^2)*u(i)-2*(1-u(i))}{2}\right|;
98 end
99 end
100 end
```
#### 0.3.8 Problem 2 part b CPU time program

```
1 function nma_HW4_problem_2_part_b_CPU()
2 \frac{\%}{\%}Does CPU testing on problem 2 by calling
3 %nma_HW4_problem_2_part_b() on larger and larger N and
4 X recording the CPU time used.
5 \frac{\%}{\%}6 % ECE 719, Spring 2016
7 \frac{\%}{\%} Matlab 2015a
8 %Nasser M. Abbasi
9 clear; close all;
10
11 \text{opt}}.STEP_SIZE = 0.01; %step size. set to -1 to use optimal
12 \text{ save_file} = 'fixed.mat';
13 \mid N = 10:20:1000;
14 data = zeros(length(N),4);
15 opt.MAX_ITER = 1*10^{\circ}6; %maximum iterations allowed
16
17 opt.objectiveFunc = @objectiveFunc; %see function definition
18 opt.gradientFunc = @gradientFunc; %see function definition
19 opt.gradientNormal = 0.0001; %used to determine when converged
20 opt.accumulate = false;
```
<span id="page-64-0"></span>✝ ✆

```
21
22 for i=1:length(N)23 opt.u = repmat(-2,N(i),1); %starting guess x-coordinate
24 tic:
25 \vert [status,~,levelSets, ~,number_of_steps_used] = \ldots26 nma_steepest_descent(opt);
27 time_used = toc;
28 Switch status
29 case 0, status = \dots30 'successfull completion. Converged before maximum iterations';
31 case 1, status = ...
32 'failed to converge before maximum iterations due to oscillation';
33 case 2, status = \dots34 The Converge before maximum iterations';
35 end
36 fprintf(\sqrt{\$}), status);
37
38 \det(a,1) = N(i);39 data(i,2) = time_used;
40 data(i,3) = levelSets;
41 \vert data(i,4) = number_of_steps_used;
42 fprintf('\n****Number of coordinates used \lambdad\n',...
43 \quad \text{size}(\text{opt.u},1));44 fprintf('\nCPU time %3.6f\n',time_used);
45 fprintf('\nJ(u) at optimal [\%3.6f]\n\infty, levelSets(end));
46 end
47
48 close all;
49 reset(0);
50 set(groot, 'defaulttextinterpreter', 'Latex');
51 set(groot, 'defaultAxesTickLabelInterpreter', 'Latex');
52 set(groot, 'defaultLegendInterpreter', 'Latex');
53
54 figure();
55 plot(N,data(:,2), 'ro',N,data(:,2), '-'');56 title('CPU time as N changes for fix step steepest descent');
57 \vert xlabel('N'); ylabel('CPU time (sec)');
58 set(gca,'TickLabelInterpreter', 'Latex','fontsize',8);
59
60 save(save file, 'data');
61
62 \frac{\%}{\$}63 figure;
64 load('optimal');
65 optimal=data;
66 load('fixed')
67 fixed=data;
```

```
68 plot(optimal(:,1),optimal(:,2), 'k.-')69 hold on;
70 plot(fixed(:,1),fixed(:,2),'r.-')71 title('Comparing CPU time, using optimal vs. fixed step')
72 xlabel('N, the number of coordinates');73 ylabel('CPU time in seconds');
74 grid75 end
76
77 %-------------------------
78 \sqrt{\text{Evaluate } J(u)} at u
79 function f = objectiveFunc(u)80 |u=u(:);81 \mid N = \text{size}(u,1);82 \mid f = 0;83 for i = 1:N-184 f = f + 100*(u(i+1)-u(i)^2)^2 + (1-u(i))^2;
85 end
86 end
87
88 %---------------------
89 \sqrt{\text{Evaluate grad}(J(u))} at u
90 function g = gradientFunc(u)91 u = u(:);92 \sqrt{N} = \text{size}(u,1);93 g = zeros(N, 1);94 for i = 1:N
95 if i == 1 || i == N96 if i == 197 g(i) = -400*(u(i+1)-u(i)^2)*u(i) - 2*(1-u(i));98 else
99 g(i)=200*(u(i)-u(i-1)^2);100 end
101 else
102 g(i) = 200*(u(i)-u(i-1)^2)-400*(u(i+1)-...103 u(i)^2*u(i)-2*(1-u(i));104 end
105 end
106 end
```
✝ ✆